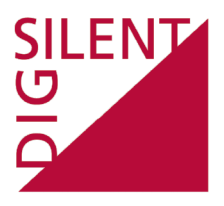

Fecha: 06/03/2019

Versión 1

Implementación de los modelos de simulación propuestos en la Norma Técnica de Supervisión 2016/631 por el Grupo de Trabajo de Supervisión (GTSUP)

Anexo II de la NT: Red eléctrica equivalente del Sistema Eléctrico Peninsular y Sistema Europeo Interconectado para simulación

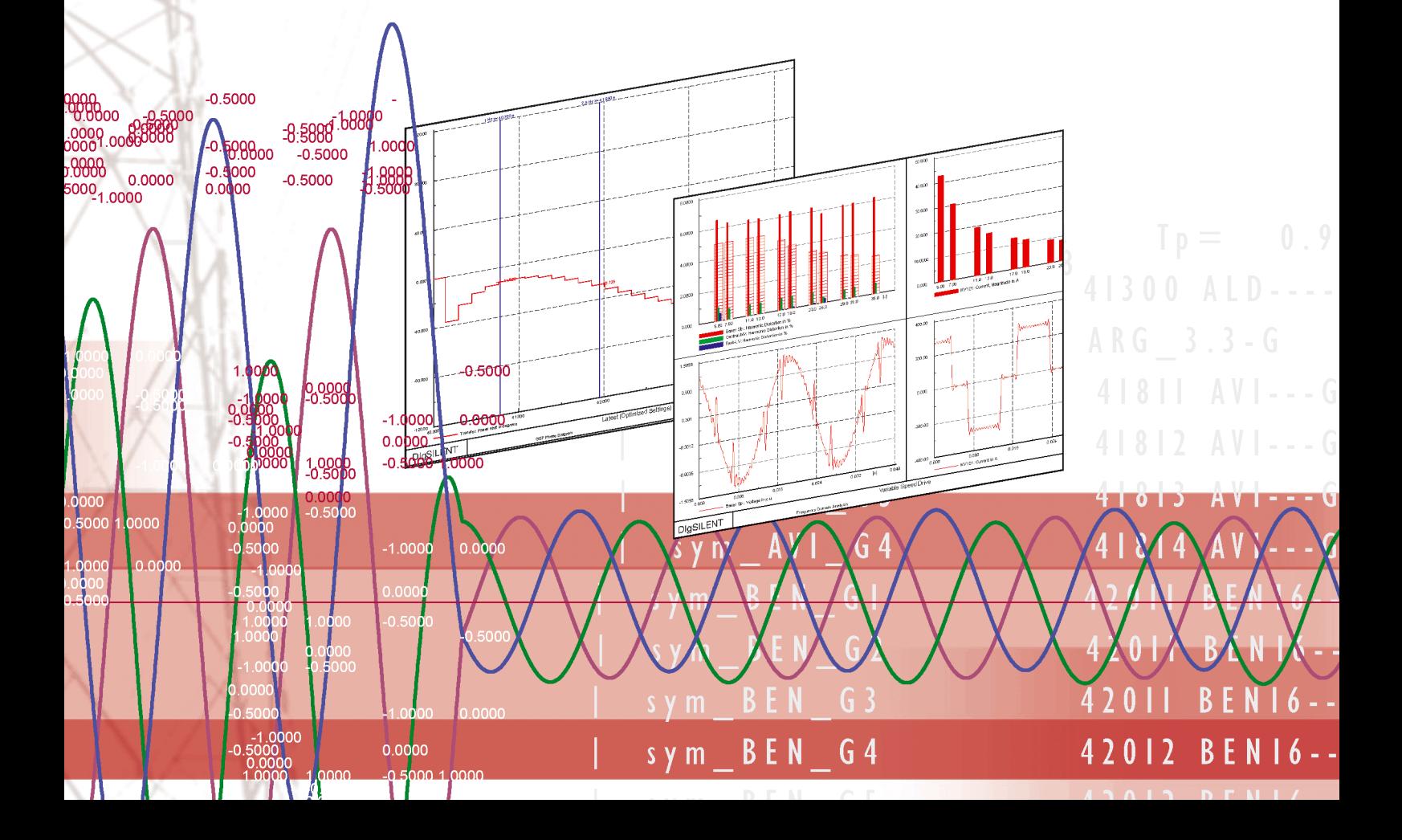

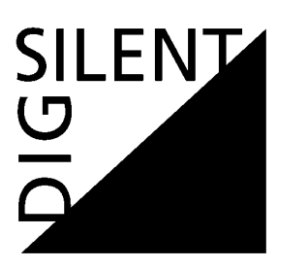

DIgSILENT Ibérica S.L. Javier Ferrero, 8 28002 – Madrid Tel.: +34911253379 [http://www.digsilentiberica.es](http://www.digsilentiberica.es/) e-mail: [info@digsilentiberica.es](mailto:info@digsilentiberica.es)

**Contacto** 

A. Recas Tel.: +34911253379 e-mail: a.recas@digsilentiberica.es

REF: INF-NT 2016/631-GTSUP Versión: v001 Fecha: 06.03.2019<br>PF Build: 2019 Buil 2019 Build 19.0.2 (9043)

© 2019 DIgSILENT Ibérica, S.L. Todos los derechos reservados. Este documento ha sido creado por DIgSILENT Ibérica, S.L. y contiene material registrado, marcas y otra información de nuestra propiedad. No está permitida la reproducción total o parcial ni la copia en ningún formato ni por ningún medio gráfico, electrónico o mecánico, incluyendo el fotocopiado, grabaciones, o información acerca del almacenamiento y sistemas de recuperación sin el permiso previo de DIgSILENT Ibérica, S.L. No está permitido alterar o quitar ninguna marca, registro u otra nota de este documento. Este documento es sólo para uso interno y no debe ser enviado a terceras partes sin el consentimiento de DIgSILENT Ibérica, S.L.

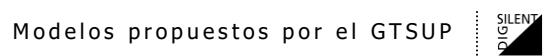

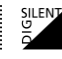

# Índice

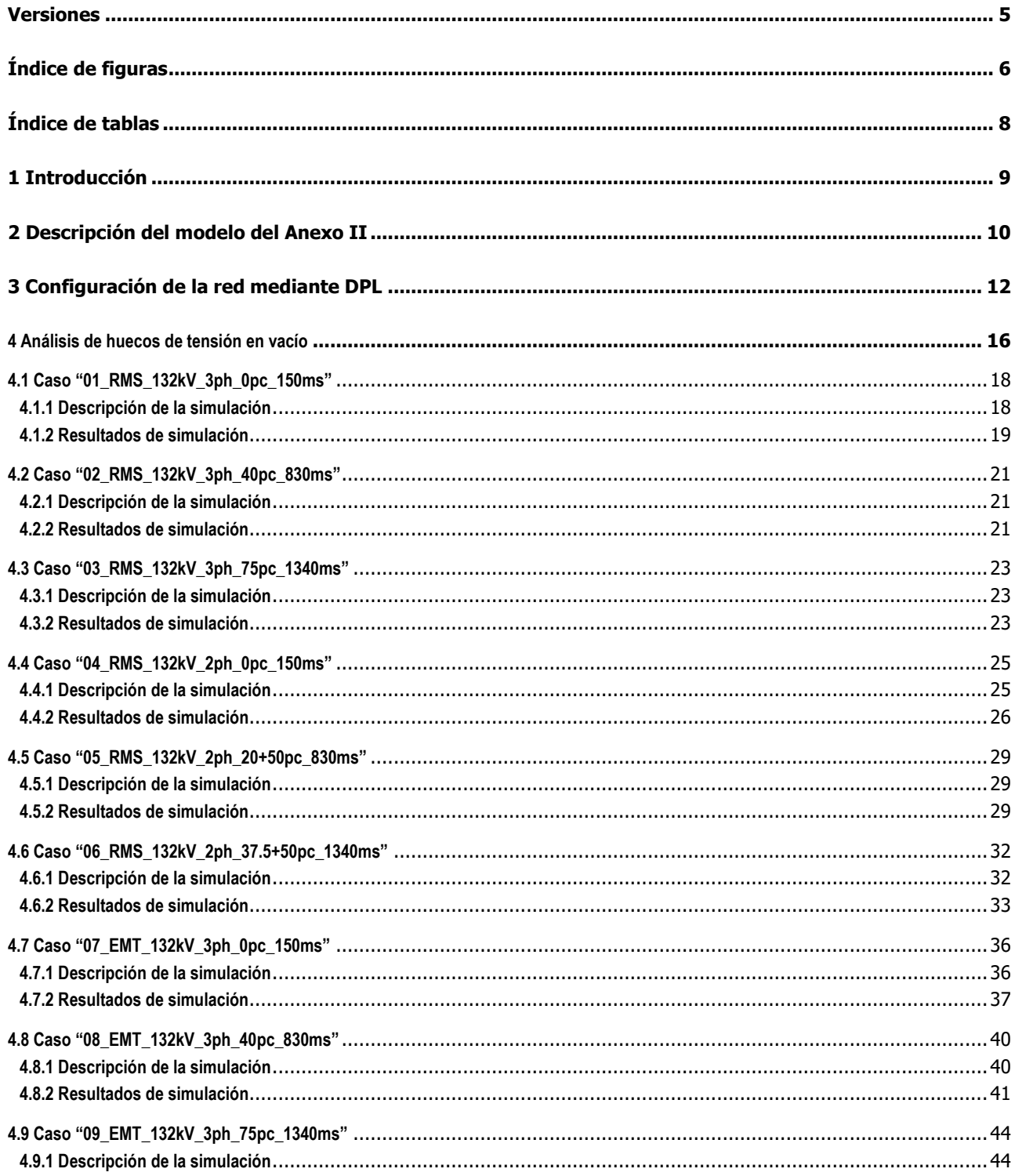

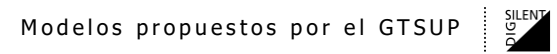

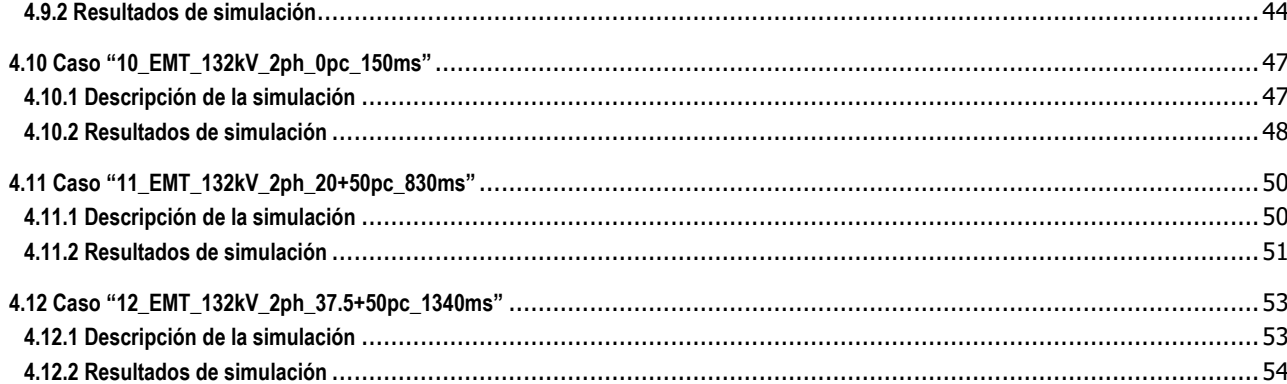

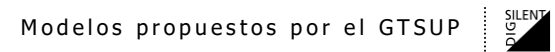

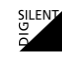

# <span id="page-4-0"></span>**Versiones**

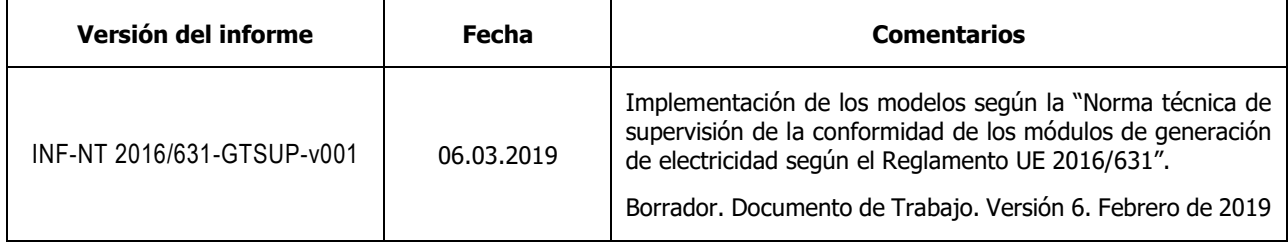

SILENT<br>0<br>0

# <span id="page-5-0"></span>Índice de figuras

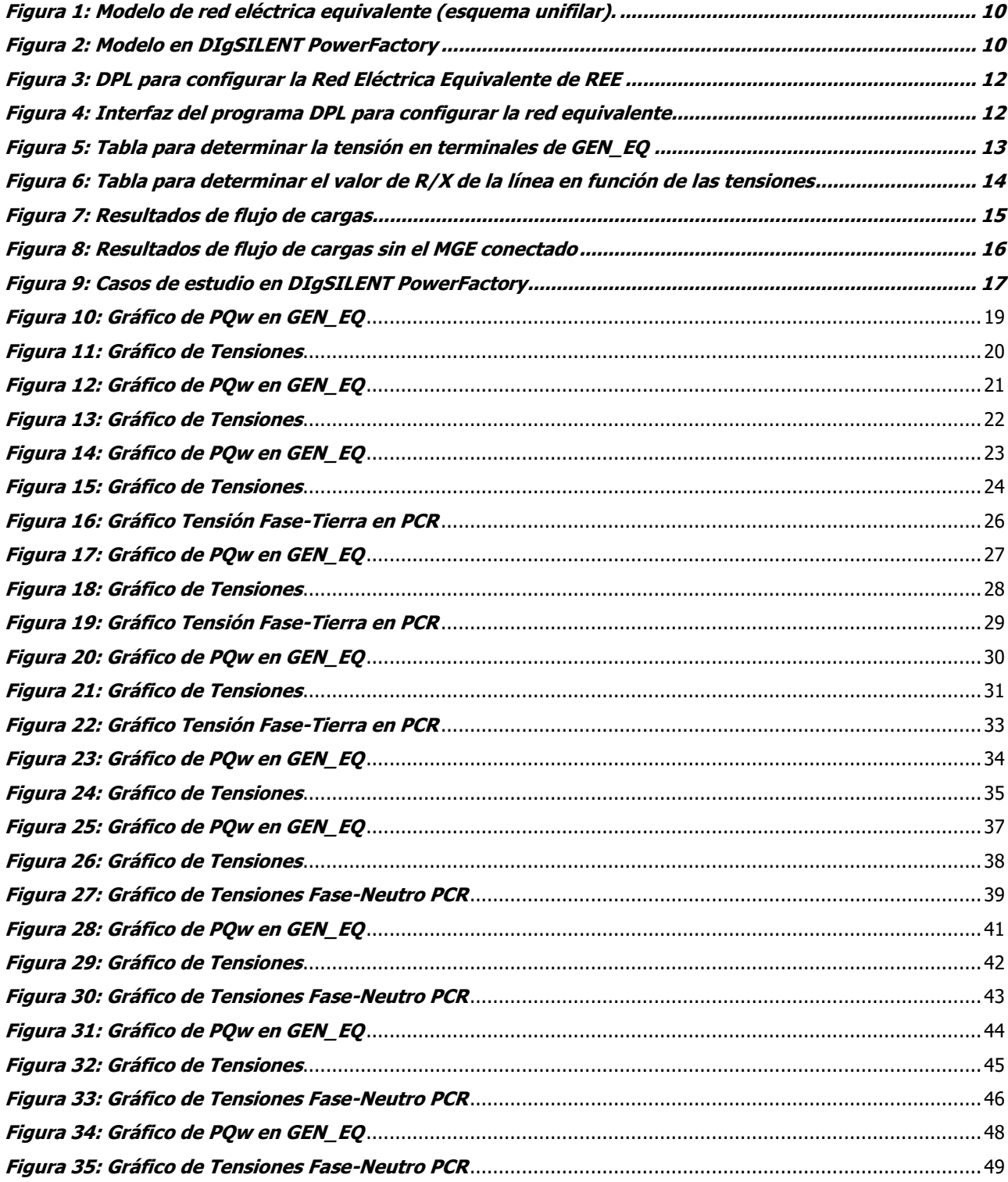

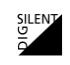

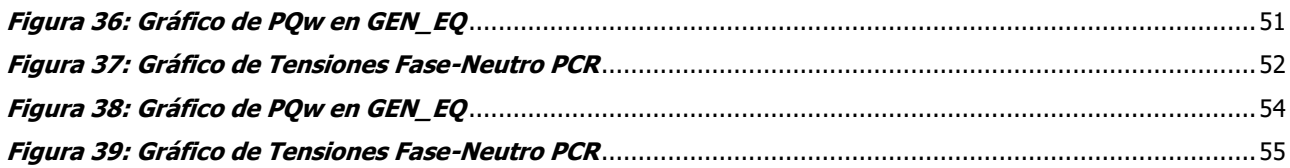

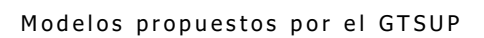

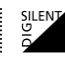

# <span id="page-7-0"></span>**Índice de tablas**

[Tabla 2: Casos de estudio analizados para verificar el comportamiento de la Red Eléctrica Equivalente](#page-16-1) ....................... 17

### <span id="page-8-0"></span>**1 Introducción**

El objetivo de este informe es presentar la implementación en DIgSILENT PowerFactory de los modelos de simulación propuestos en el borrador de Norma Técnica (NT) por el Grupo de Trabajo de Supervisión (GTSUP) para la realización de simulaciones de conformidad.

El documento de referencia que se ha empleado es el siguiente:

[1] "Norma técnica de supervisión de la conformidad de los módulos de generación de electricidad según el Reglamento UE 2016/631" Borrador. Documento de Trabajo. **Versión 6. Febrero de 2019.**

Este documento de referencia propone varios modelos para verificación de las unidades de generación:

- Sistema de prueba para amortiguamiento de oscilaciones de potencia en Módulos de Generación de Electricidad Síncronos (MGES, sección 5.9.2).
- Sistema de prueba para amortiguamiento de oscilaciones de potencia en Módulos de Parque Eléctrico (MPE, sección 5.10.2).
- Red eléctrica equivalente del Sistema Eléctrico Peninsular y Sistema Europeo Interconectado para simulación (Anexo II)

Esta primera versión recoge los detalles de la implementación del modelo descrito en el Anexo II.

La implementación de los modelos se ha realizado con la herramienta de simulación DIgSILENT PowerFactory versión 2019 (Build 19.0.2).

Para facilitar al usuario el empleo de los modelos se ha programado una herramienta en lenguaje de programación DIgSILENT (DPL) que permite configurar la red externa de acuerdo con las diferentes opciones propuestas en la NT:

- Tensión nominal en el Punto de Conexión con la Red (PCR).
- Potencia nominal del MGE a evaluar.
- Relación de potencia de cortocircuito en el punto de conexión con la red respecto a la potencia nominal del MGE a evaluar (SCR).

## <span id="page-9-0"></span>**2 Descripción del modelo del Anexo II**

La figura siguiente muestra el esquema unifilar del modelo de red eléctrica equivalente para la realización de las simulaciones de conformidad. Los ajustes para resolver flujo de cargas se detallan en verde.

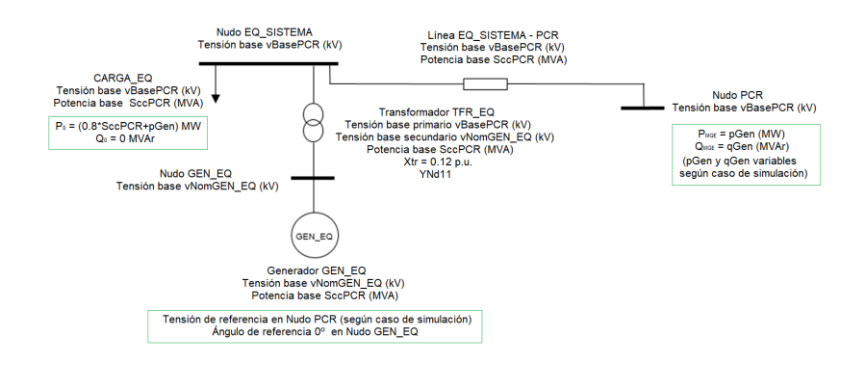

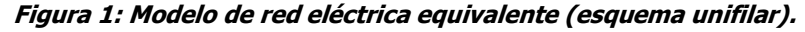

<span id="page-9-1"></span>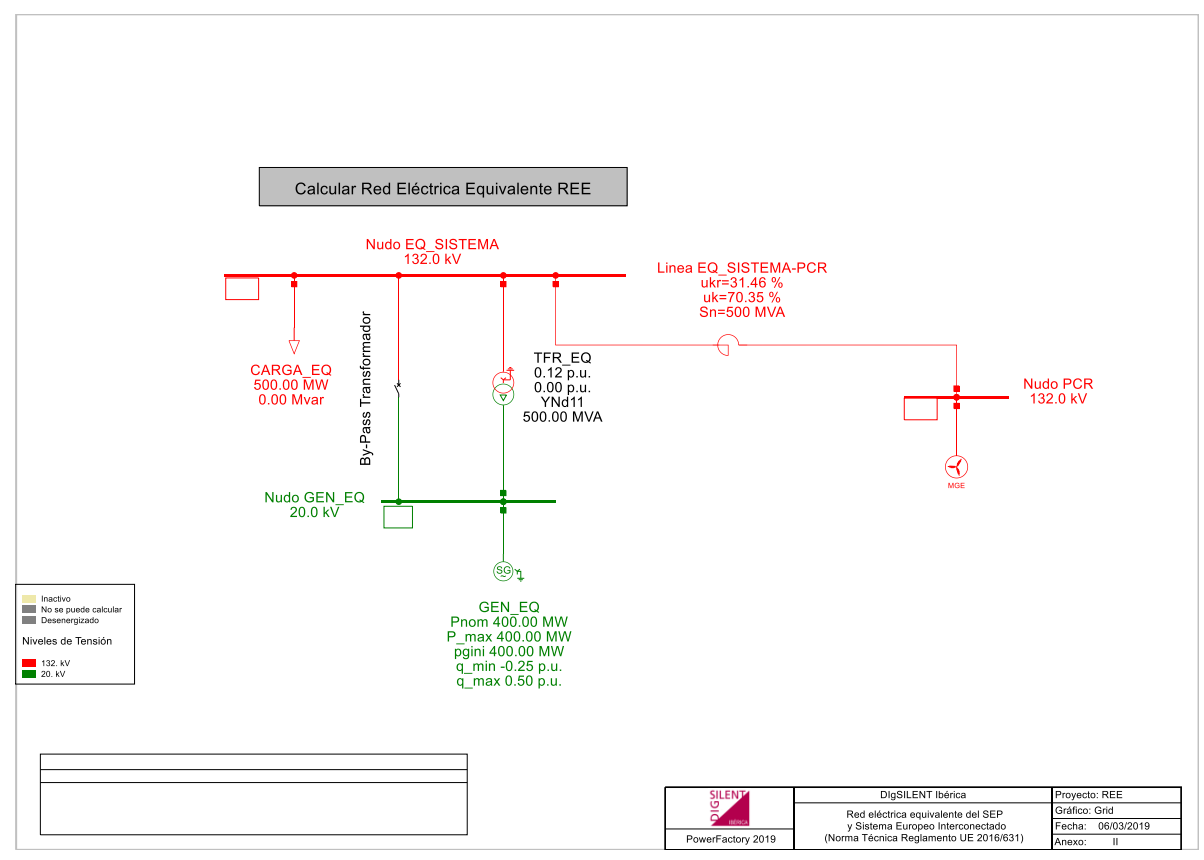

<span id="page-9-2"></span>**Figura 2: Modelo en DIgSILENT PowerFactory**

La Figura 2 representa el esquema unifilar del modelo de red eléctrica equivalente en DIgSILENT PowerFactory 2019. Para esta implementación se han utilizado los siguientes valores:

- Tensiones nominales:
	- o Nudo PCR: 132kV (nivel de tensión coloreado en rojo).
	- o Nudo EQ\_SISTEMA: 132kV (nivel de tensión coloreado en rojo).
	- o Nudo GEN\_EQ: 20kV (nivel de tensión coloreado en verde).
- **SCR: 5**
- MGE a evaluar:
	- o Potencia base: 100MVA
	- o Tensión base: 132kV
- Generador equivalente GEN\_EQ:
	- o Potencia base: 500MVA
	- o Tensión base: 20kV
- Carga:
	- o Potencia base: 400MVA + 100 MVA
	- o Tensión base: 132kV
- Transformador TFR\_EQ:
	- o Potencia base: 500MVA
	- o Tensión base arrollamiento alta tensión: 132kV
	- o Tensión base arrollamiento baja tensión: 20kV
	- o Ucc 12%
	- o Acoplamiento YNd11
- Línea EQ\_SISTEMA-PCR:
	- o Potencia base: 500MVA
	- o Tensión base: 132kV
	- o Parámetros de línea calculados en función de la tensión y potencia base (ver apartado siguiente).
- By-pass Transformador:
	- o Cerrado para tensiones en el PCR < 10kV
	- o Abierto para el resto de tensiones.

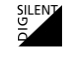

## <span id="page-11-0"></span>**3 Configuración de la red mediante DPL**

Para configurar automáticamente la red equivalente, se ha programado una DPL accesible desde un botón situado en la parte superior del diagrama unifilar, tal y como se representa en la figura siguiente. Mediante clic en este botón, podemos definir los parámetros mínimos necesarios para configurar la red, como se muestra en la Figura 4.

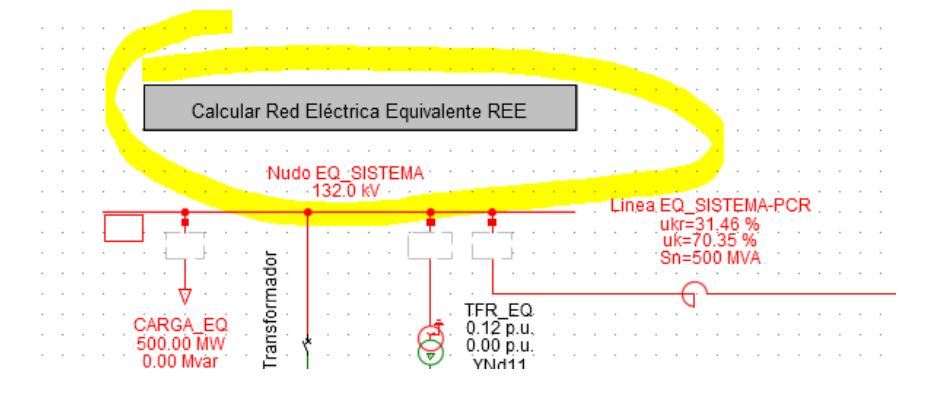

**Figura 3: DPL para configurar la Red Eléctrica Equivalente de REE**

<span id="page-11-1"></span>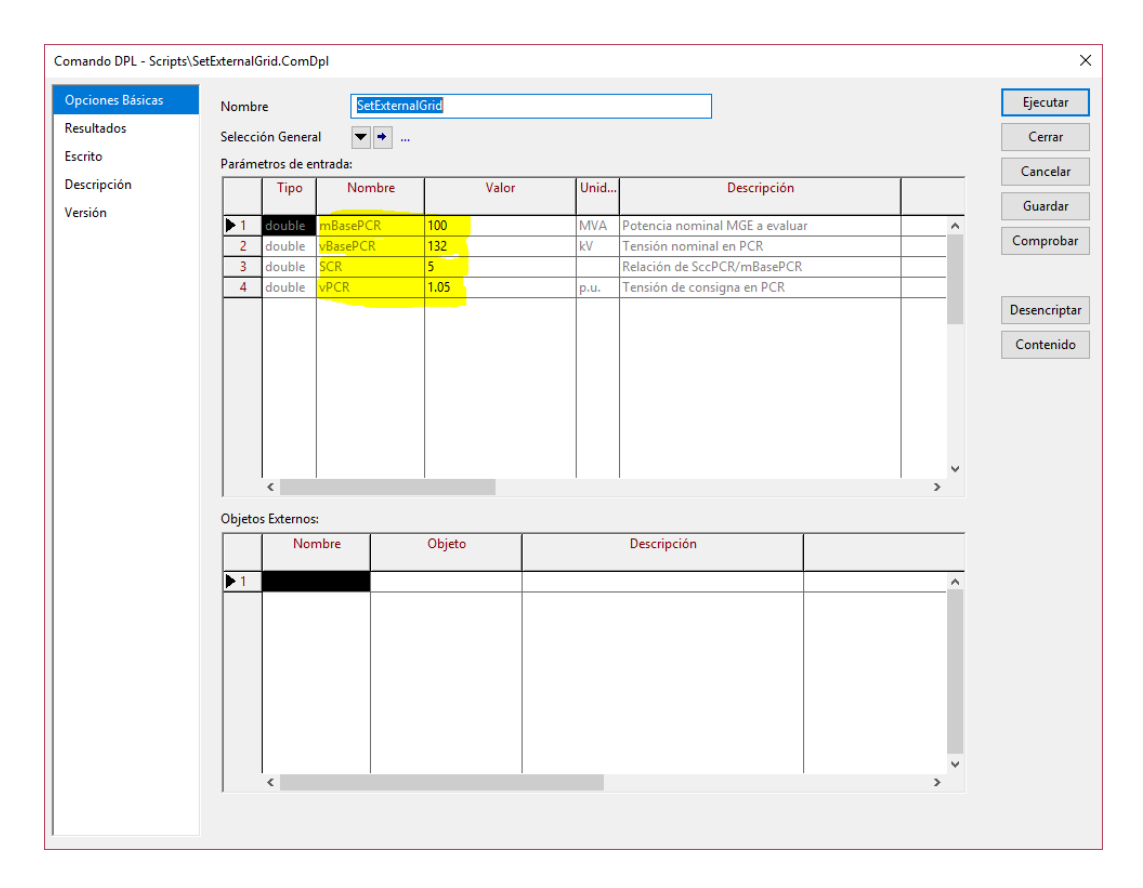

<span id="page-11-2"></span>**Figura 4: Interfaz del programa DPL para configurar la red equivalente**

Los parámetros de entrada para ejecutar la DPL son:

- La potencia nominal del MGE a evaluar (mBasePCR, en este caso 100MW).
- La tensión nominal en el PCR (vBasePCR, en este caso 132kV).
- La relación de cortocircuito respecto a la potencia nominal del MGE (SCR, en este caso 5).
- La tensión objetivo en el nudo PCR para resolver flujo de cargas e inicialización dinámica (vPCR). Esta tensión de consigna será controlada por el GEN\_EQ, lo cual supone una simplificación respecto al método descrito en el documento de referencia [1] que especifica un método iterativo sobre la relación de transformación del transformador equivalente todavía por confirmar. La posibilidad de poder variar la tensión en el PCR es necesaria para poder emplear la red externa en casos de simulación con otras tensiones en el PCR diferentes de 1.05 p.u.

Al ejecutar la DPL, se realizarán las siguientes acciones:

- Escribir la tensión nominal del Nudo PCR.
- Escribir la tensión nominal del Nudo EQ\_SISTEMA.
- Calcular la potencia base GEN\_EQ, como SCR\*mBasePCR y escribir el dato en GEN\_EQ.
- Escribir la tensión base para la línea, igual a la tensión base PCR.
- Escribir la potencia base para la línea, igual a la potencia base de GEN\_EQ.
- Obtener la tensión adecuada en terminales de GEN\_EQ a partir de la tensión en el PCR y escribir el valor en el nudo GEN\_EQ. Para ello se ha definido una tabla que emplea la DPL y que el usuario puede modificar en caso de variaciones en el borrador de la NT. La tabla se encuentra almacenada y accesible en la carpeta del comando DPL:

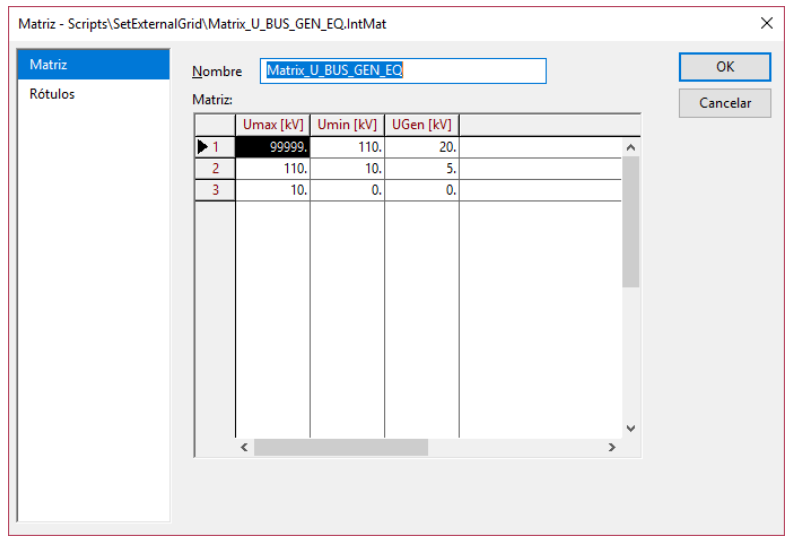

<span id="page-12-0"></span>**Figura 5: Tabla para determinar la tensión en terminales de GEN\_EQ**

- Verificación automática de la necesidad de transformador en la red:
	- o Si la tensión en terminales de GEN\_EQ es cero, se cierra el By-pass y se anula el elemento transformador.
	- o Si la tensión en terminales de GEN EO es 5kV o 20kV, se configura el By-pass como abierto. A continuación, se escriben los datos del transformador equivalente.
- Escribir la tensión nominal del arrollamiento de alta tensión, igual a la tensión nominal del PCR.
- Escribir la tensión nominal del arrollamiento de baja tensión, igual a la tensión nominal de GEN\_EQ.
- Escribir la potencia nominal del transformador, igual a la potencia base de GEN\_EQ.
- Escribir datos del GEN\_EQ:
	- o Potencia activa para flujo de cargas igual a 0.8 \* potencia base del GEN\_EQ.
	- o Potencia activa mínima al 20%.
	- o Potencia activa máxima al 80%.
	- o Potencia aparente nominal en TGOV igual a potencia base de GEN\_EQ.
- Consultar el valor de R/X de la línea en la tabla de tensiones que se encuentra almacenada y accesible desde la carpeta de la DPL.

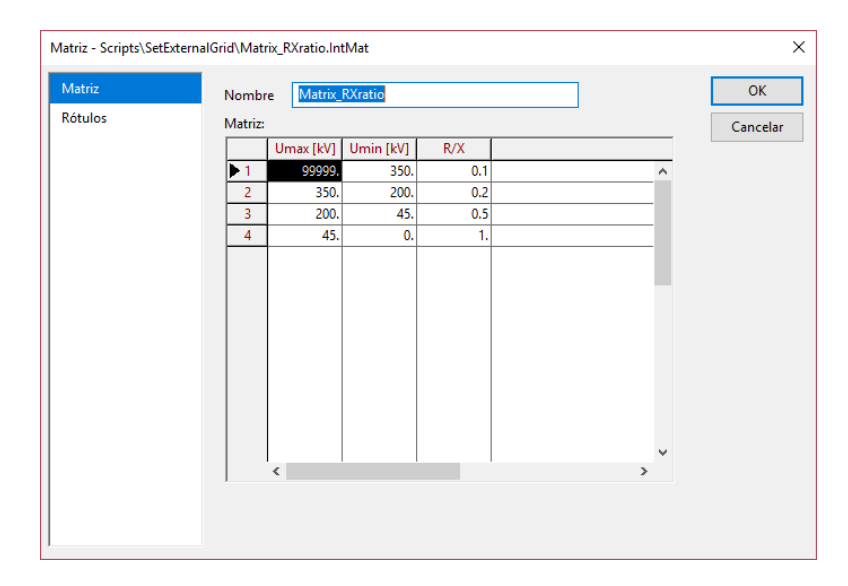

**Figura 6: Tabla para determinar el valor de R/X de la línea en función de las tensiones**

- <span id="page-13-0"></span>Cálculo de R y X de la línea mediante las ecuaciones definidas en la NT. Escribir el valor de R y X en el elemento línea.
- Definir la tensión objetivo en el control de estación asociado al GEN\_EQ como vPCR.
- Ejecutar flujo de cargas y medir la potencia entregada por el MGE en el PCR.
- Si la potencia medida es diferente de cero, sumar a la carga el valor de 0.8  $*$  potencia base del GEN\_EQ + potencia del flujo de cargas. Es importante señalar que se ha modelado la dependencia de la tensión también en el flujo de cargas para garantizar que la inicialización del sistema es correcta.
- Repetir el cálculo de flujo de cargas como solución final.

Los resultados del flujo de cargas una vez configurada la red se presentan en la figura siguiente.

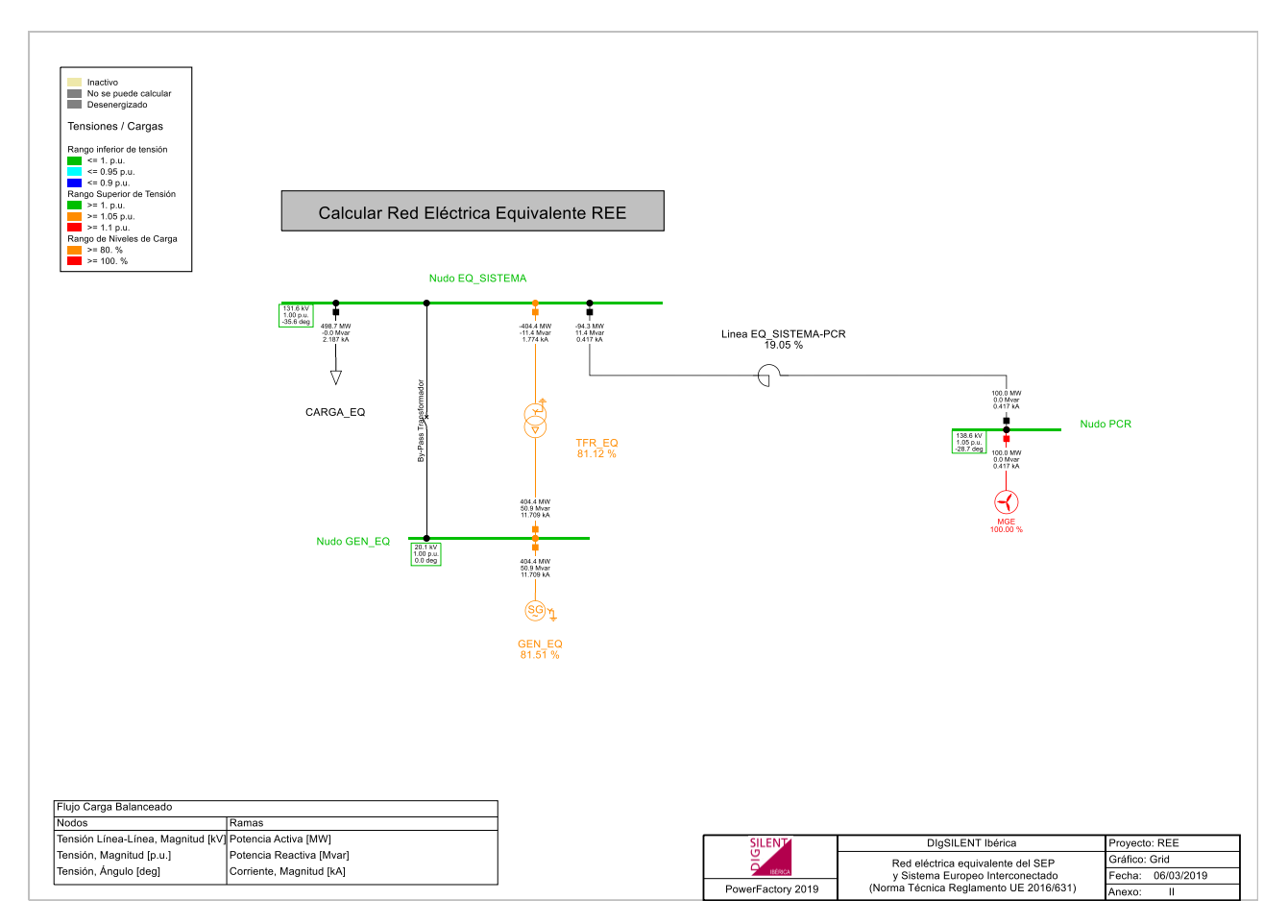

<span id="page-14-0"></span>**Figura 7: Resultados de flujo de cargas**

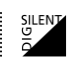

### <span id="page-15-0"></span>**4 Análisis de huecos de tensión en vacío**

Se han realizado las siguientes acciones sobre la red equivalente para verificar el comportamiento en caso de cortocircuitos en el PCR:

- Desconexión del MGE en el PCR.
- Ejecutar DPL para recálculo de la potencia de la carga (0.8 \* potencia base del GEN\_EQ) en ausencia del MGE.

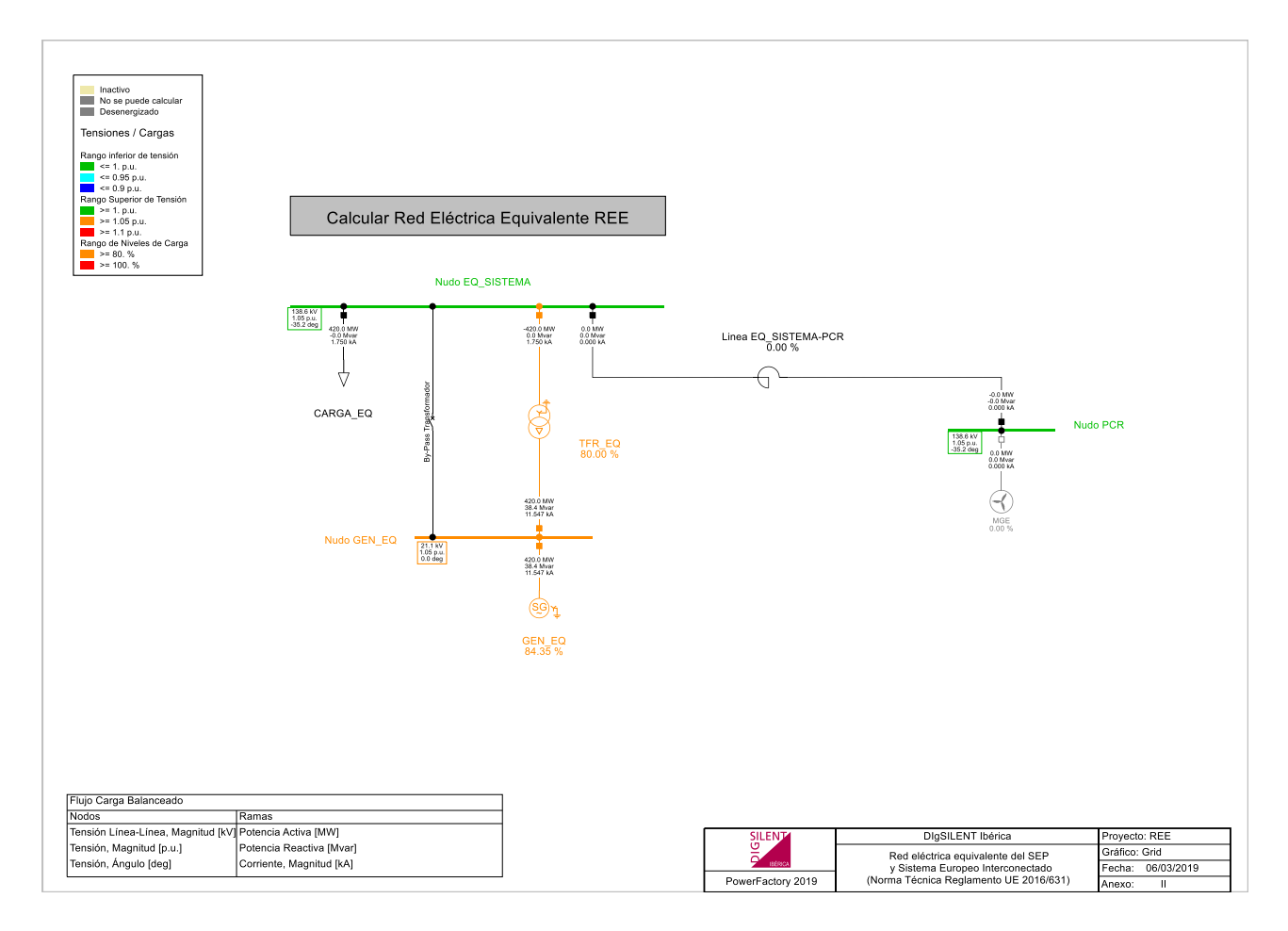

**Figura 8: Resultados de flujo de cargas sin el MGE conectado**

<span id="page-15-1"></span>Una vez confirmado el caso base, se han creado los casos de estudio de la tabla siguiente para analizar el comportamiento del modelo frente a los huecos de tensión de las simulaciones de conformidad.

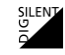

| N <sup>o</sup> de | <b>RMS/EMT</b> | <b>Tensión</b> | <b>Tipo de</b> | <b>Profundidad</b> | <b>Duración</b>   |
|-------------------|----------------|----------------|----------------|--------------------|-------------------|
| caso de estudio   |                | <b>PCR</b>     | cortocircuito  | en %               | en ms             |
| 01                | <b>RMS</b>     | 132kV          | 3PH            | $0\%$              | 150 <sub>ms</sub> |
| 02                | <b>RMS</b>     | 132kV          | 3PH            | 40%                | 830 <sub>ms</sub> |
| 03                | <b>RMS</b>     | 132kV          | 3PH            | 75%                | 1340ms            |
| 04                | <b>RMS</b>     | 132kV          | 2PH            | 50%+0%             | 150 <sub>ms</sub> |
| 05                | <b>RMS</b>     | 132kV          | 2PH            | 50%+20%            | 830 <sub>ms</sub> |
| 06                | <b>RMS</b>     | 132kV          | 2PH            | 50%+37.5%          | 1340ms            |
| 07                | <b>EMT</b>     | 132kV          | 3PH            | $0\%$              | 150 <sub>ms</sub> |
| 08                | <b>EMT</b>     | 132kV          | 3PH            | 40%                | 830 <sub>ms</sub> |
| 09                | <b>EMT</b>     | 132kV          | 3PH            | 75%                | 1340ms            |
| 10                | <b>EMT</b>     | 132kV          | 2PH            | $50\% + 0\%$       | 150 <sub>ms</sub> |
| 11                | <b>EMT</b>     | 132kV          | 2PH            | 50%+20%            | 830 <sub>ms</sub> |
| 12                | <b>EMT</b>     | 132kV          | 2PH            | 50%+37.5%          | 1340ms            |

<span id="page-16-1"></span>**Tabla 1: Casos de estudio analizados para verificar el comportamiento de la Red Eléctrica Equivalente**

El usuario puede importar el proyecto en DIgSILENT PowerFactory con los casos de estudio enumerados en la [Tabla 1.](#page-16-1)

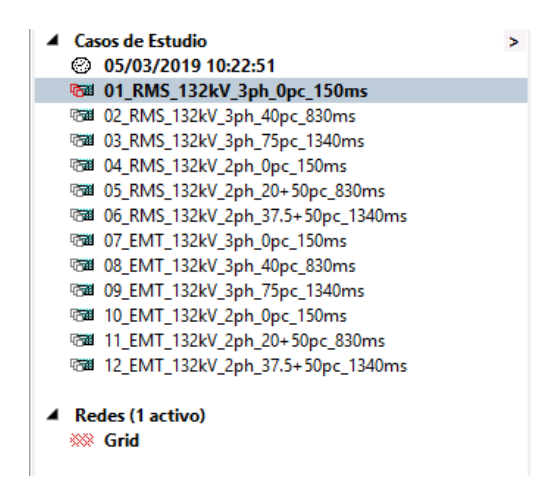

**Figura 9: Casos de estudio en DIgSILENT PowerFactory**

<span id="page-16-0"></span>En los apartados siguientes, se incluyen los resultados de las simulaciones y se indican en cada uno de los casos, las impedancias de falta empleadas en la simulación para conseguir la profundidad de hueco deseada, con una precisión de +/-5%, como se indica en la NT [1]

### sil<br>Sil

### <span id="page-17-0"></span>**4.1 Caso "01\_RMS\_132kV\_3ph\_0pc\_150ms"**

### <span id="page-17-1"></span>**4.1.1 Descripción de la simulación**

Evento de cortocircuito:

- Tipo: cortocircuito trifásico.
- Elemento: Nudo PCR.
- Instante de tiempo: 0.000 s.
- Resistencia de falta: 0.000 ohm.
- Reactancia de falta: 0.000 ohm.

Evento de cortocircuito:

- Tipo: despeje de falta.
- Elemento: Nudo PCR.
- Instante de tiempo: 0.150 s.

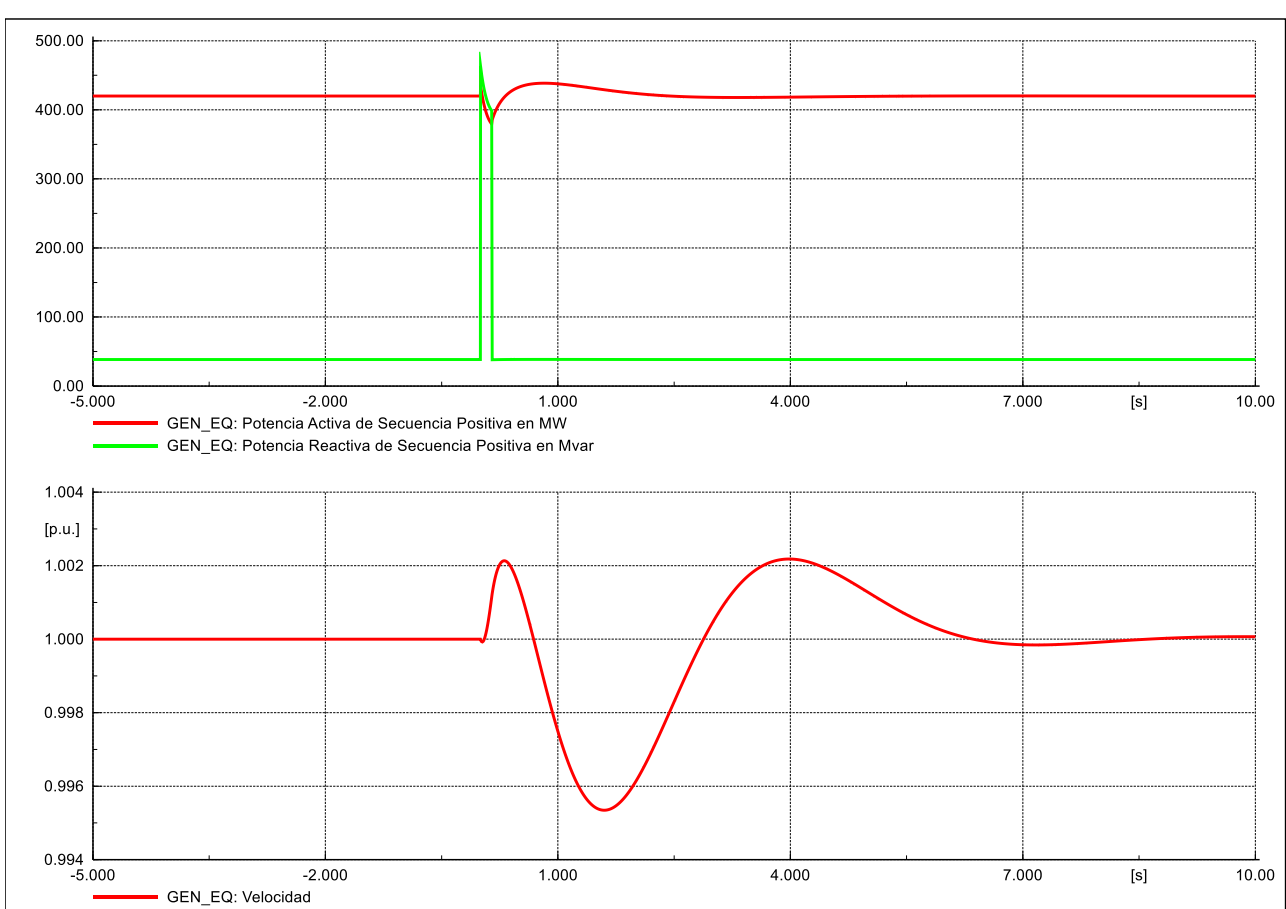

#### <span id="page-18-0"></span>**4.1.2 Resultados de simulación**

<span id="page-18-1"></span>**Figura 10: Gráfico de PQw en GEN\_EQ**

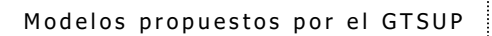

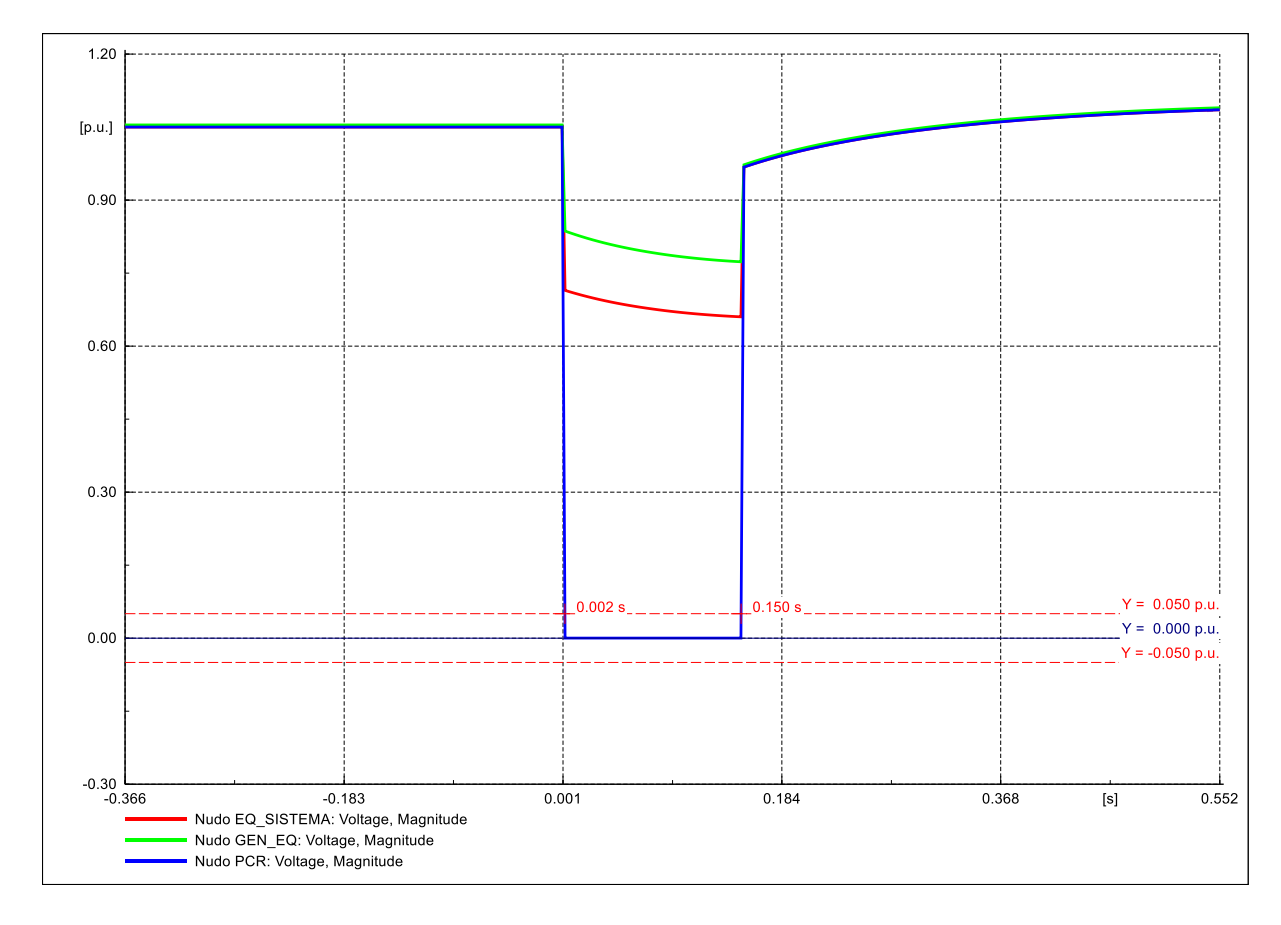

<span id="page-19-0"></span>**Figura 11: Gráfico de Tensiones**

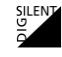

### <span id="page-20-0"></span>**4.2 Caso "02\_RMS\_132kV\_3ph\_40pc\_830ms"**

### <span id="page-20-1"></span>**4.2.1 Descripción de la simulación**

Evento de cortocircuito:

- Tipo: cortocircuito trifásico.
- Elemento: Nudo PCR.
- Instante de tiempo: 0.000 s.
- Resistencia de falta: 0.000 ohm.
- Reactancia de falta: 21.000 ohm.

Evento de cortocircuito:

- Tipo: despeje de falta.
- Elemento: Nudo PCR.
- Instante de tiempo: 0.830 s.

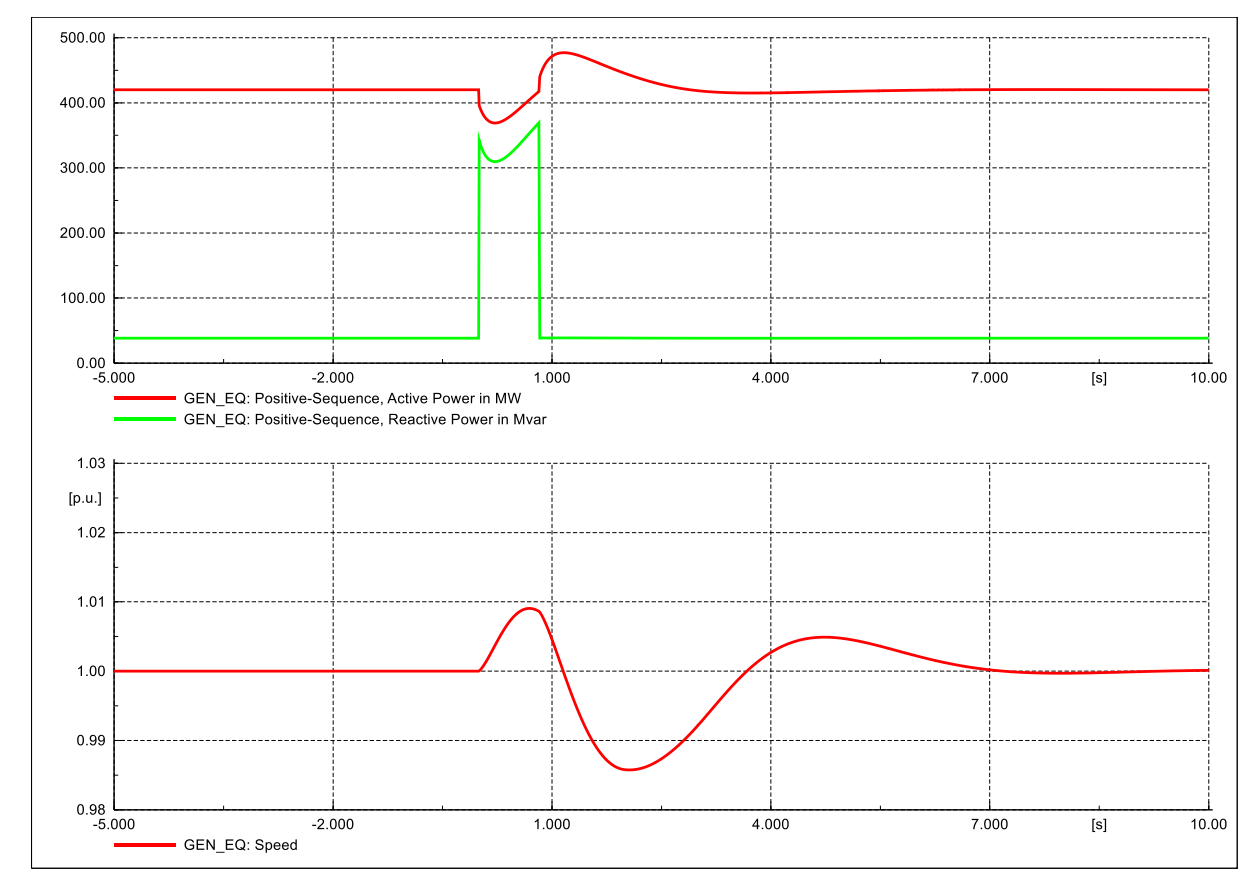

#### <span id="page-20-2"></span>**4.2.2 Resultados de simulación**

<span id="page-20-3"></span>**Figura 12: Gráfico de PQw en GEN\_EQ**

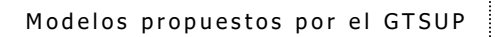

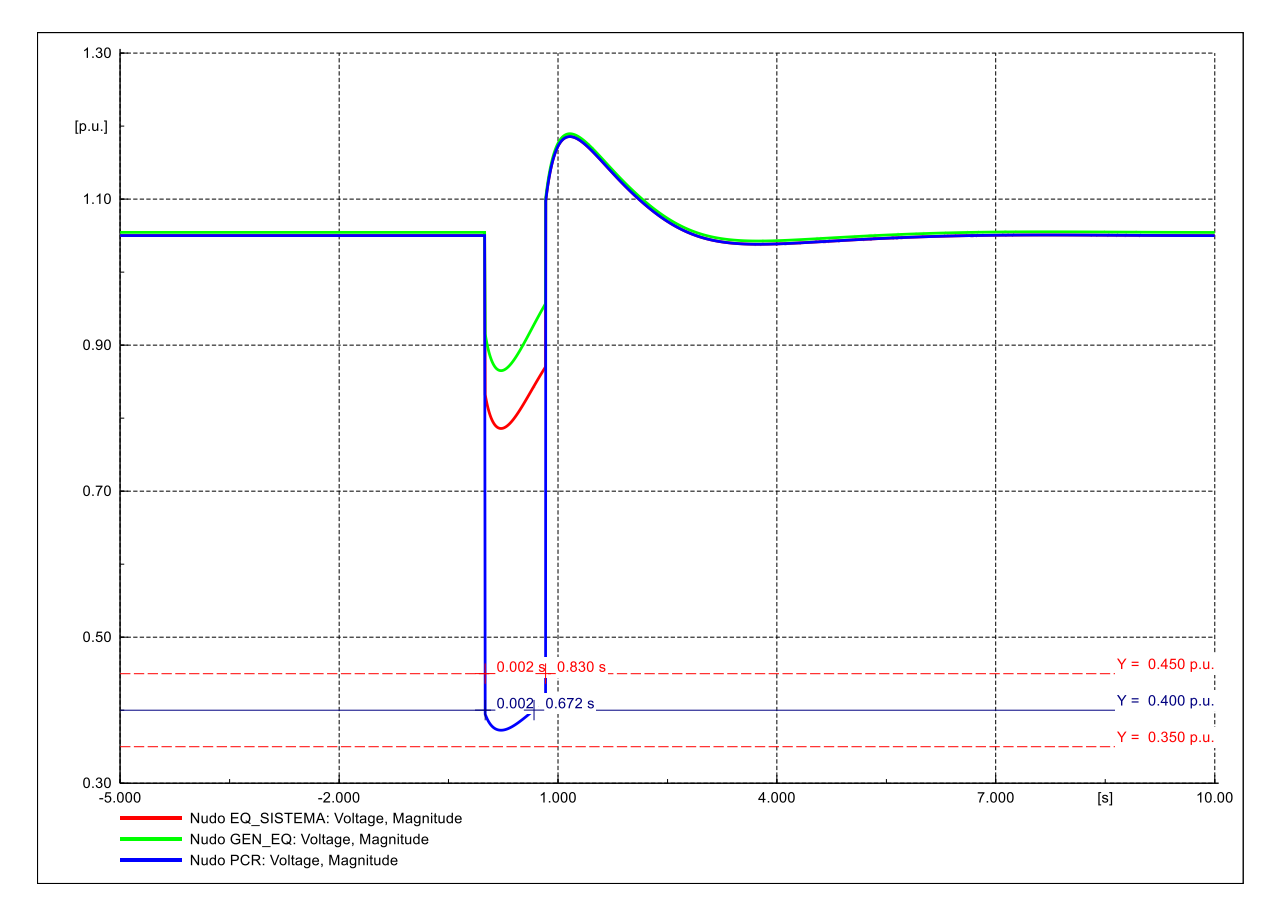

<span id="page-21-0"></span>**Figura 13: Gráfico de Tensiones**

### <span id="page-22-0"></span>**4.3 Caso "03\_RMS\_132kV\_3ph\_75pc\_1340ms"**

### <span id="page-22-1"></span>**4.3.1 Descripción de la simulación**

Evento de cortocircuito:

- Tipo: cortocircuito trifásico.
- Elemento: Nudo PCR.
- Instante de tiempo: 0.000 s.
- Resistencia de falta: 0.000 ohm.
- Reactancia de falta: 80.000 ohm.

Evento de cortocircuito:

- Tipo: despeje de falta.
- Elemento: Nudo PCR.
- Instante de tiempo: 1.340 s.

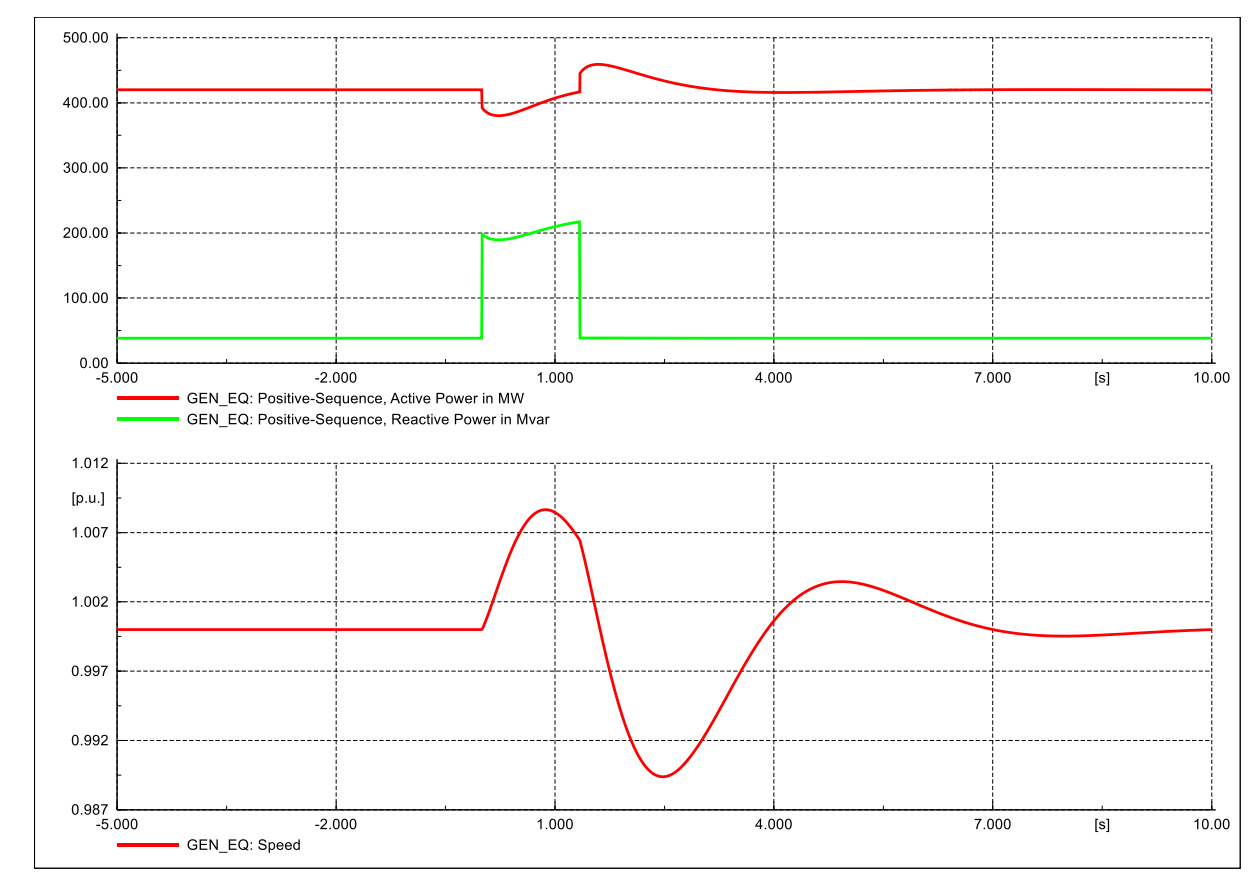

#### <span id="page-22-2"></span>**4.3.2 Resultados de simulación**

<span id="page-22-3"></span>**Figura 14: Gráfico de PQw en GEN\_EQ**

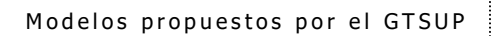

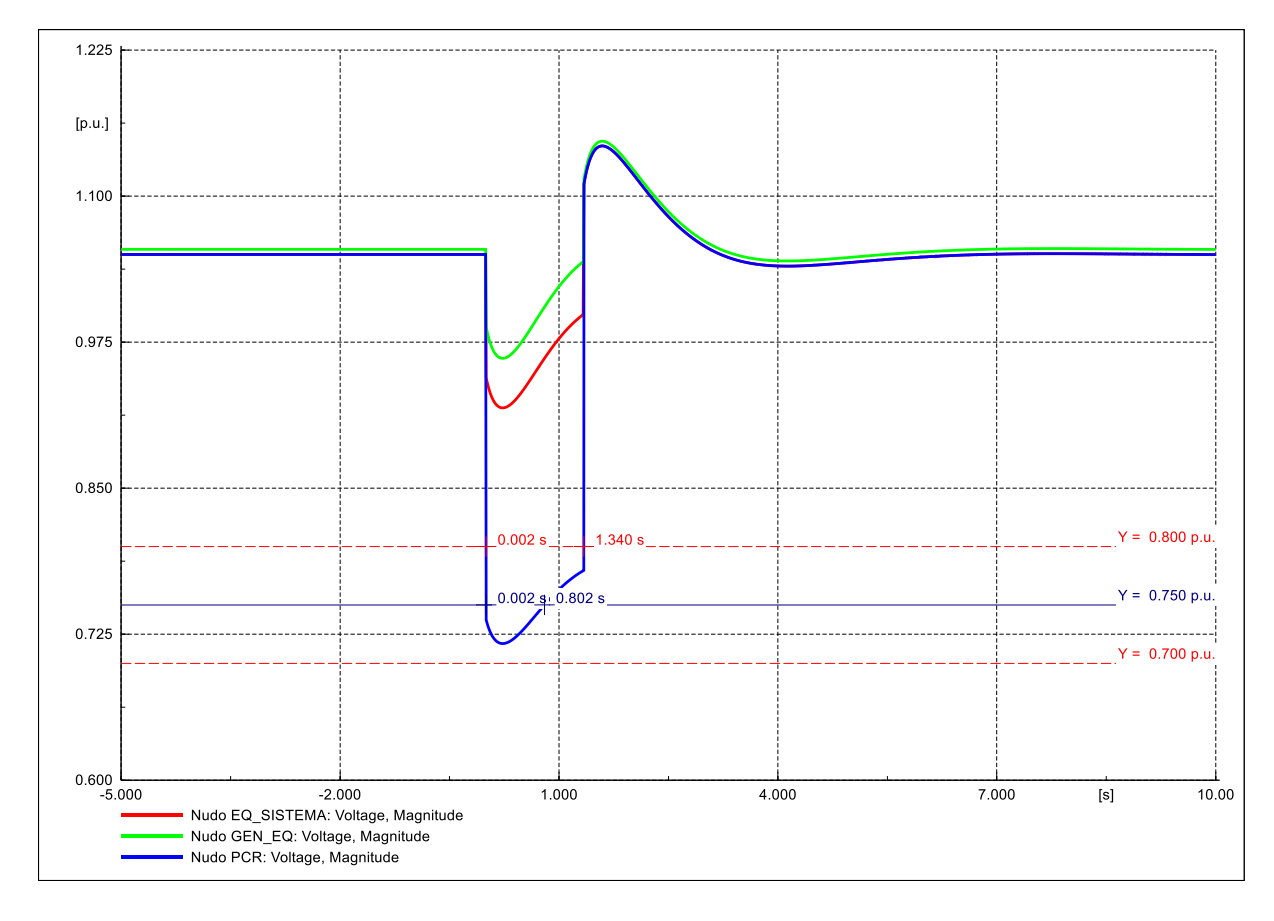

<span id="page-23-0"></span>**Figura 15: Gráfico de Tensiones**

### <span id="page-24-0"></span>**4.4 Caso "04\_RMS\_132kV\_2ph\_0pc\_150ms"**

### <span id="page-24-1"></span>**4.4.1 Descripción de la simulación**

Evento de cortocircuito:

- Tipo: cortocircuito bifásico aislado.
- Elemento: Nudo PCR.
- Instante de tiempo: 0.000 s.
- Resistencia de falta: 0.000 ohm.
- Reactancia de falta: 0.000 ohm.

Evento de cortocircuito:

- Tipo: despeje de falta.
- Elemento: Nudo PCR.
- Instante de tiempo: 0.150 s.

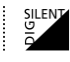

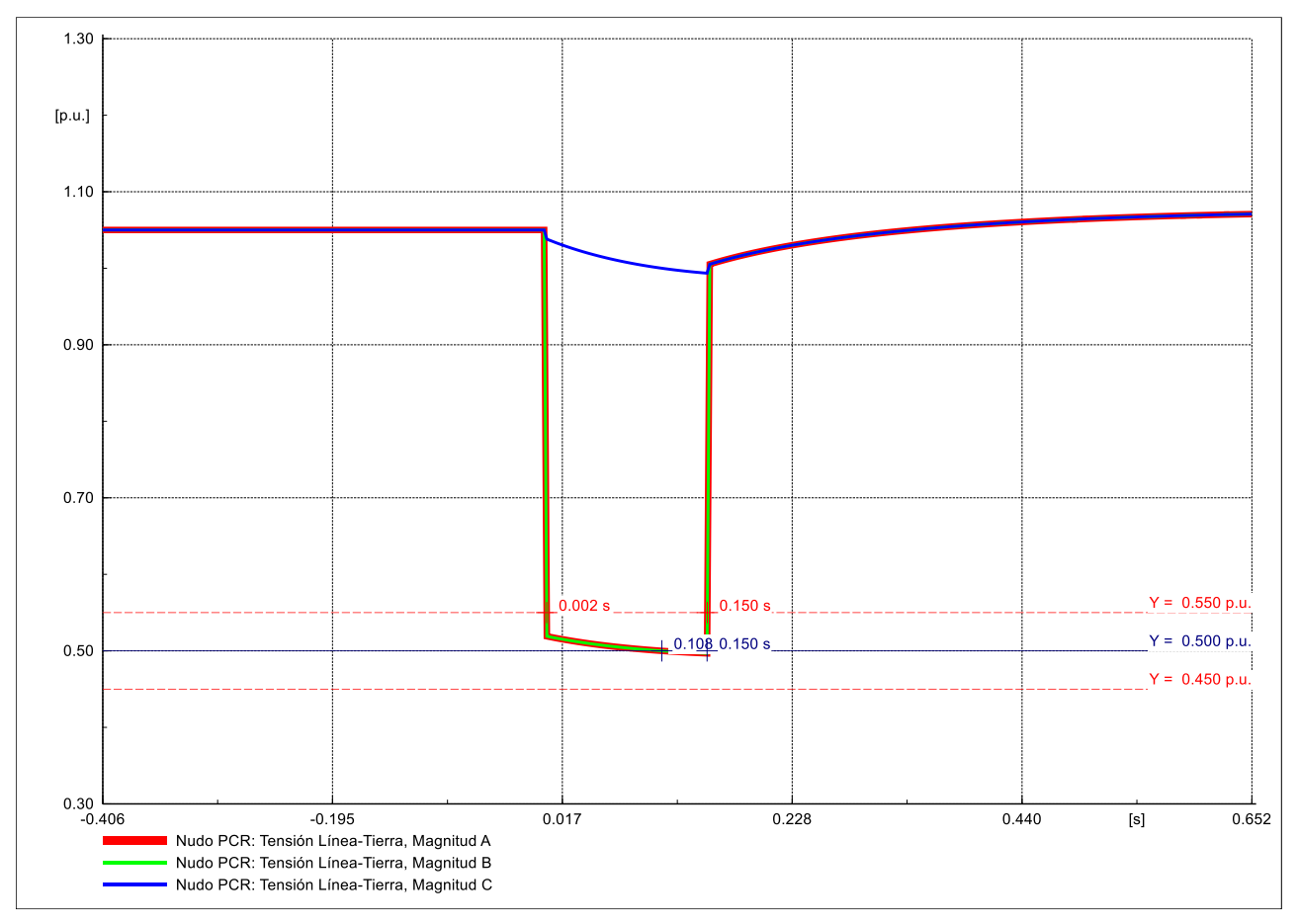

#### <span id="page-25-0"></span>**4.4.2 Resultados de simulación**

<span id="page-25-1"></span>**Figura 16: Gráfico Tensión Fase-Tierra en PCR**

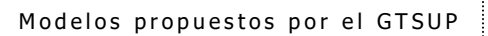

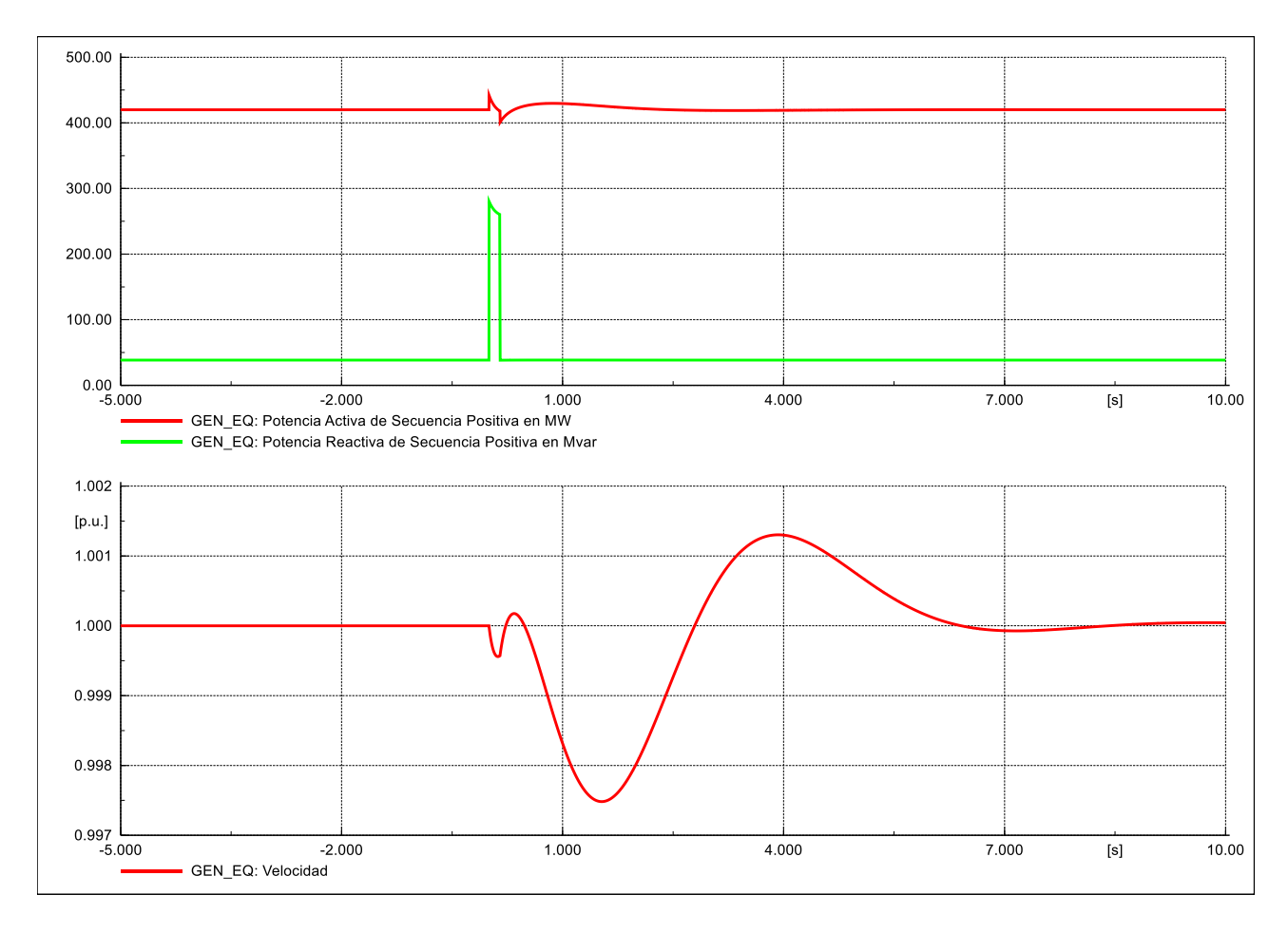

<span id="page-26-0"></span>**Figura 17: Gráfico de PQw en GEN\_EQ**

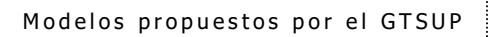

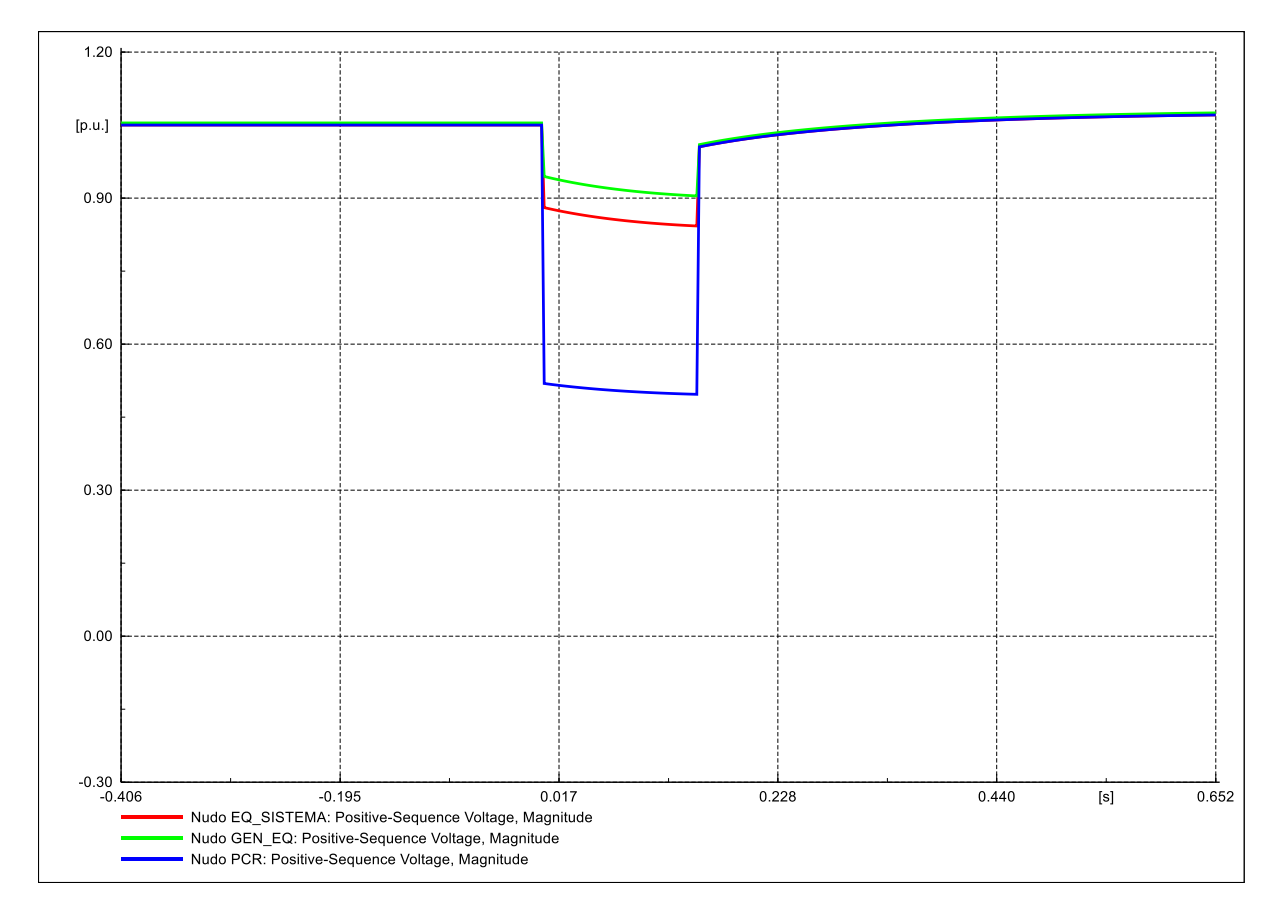

<span id="page-27-0"></span>**Figura 18: Gráfico de Tensiones**

### <span id="page-28-0"></span>**4.5 Caso "05\_RMS\_132kV\_2ph\_20+50pc\_830ms"**

### <span id="page-28-1"></span>**4.5.1 Descripción de la simulación**

Evento de cortocircuito:

- Tipo: cortocircuito bifásico aislado.
- Elemento: Nudo PCR.
- Instante de tiempo: 0.000 s.
- Resistencia de falta: 25.000 ohm.
- Reactancia de falta: 60.000 ohm.

Evento de cortocircuito:

- Tipo: despeje de falta.
- Elemento: Nudo PCR.
- Instante de tiempo: 0.830 s.

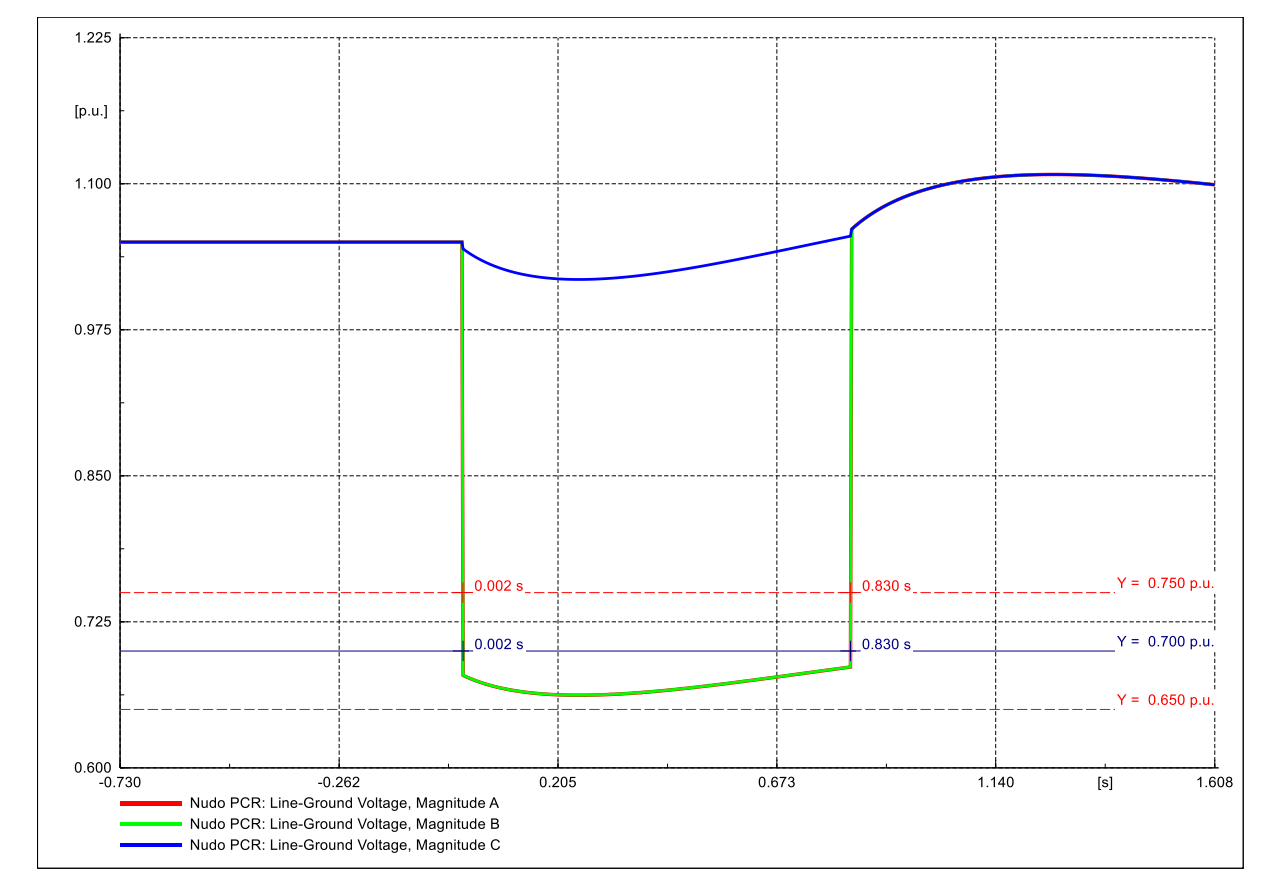

#### <span id="page-28-2"></span>**4.5.2 Resultados de simulación**

<span id="page-28-3"></span>**Figura 19: Gráfico Tensión Fase-Tierra en PCR**

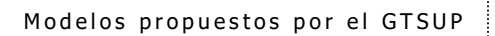

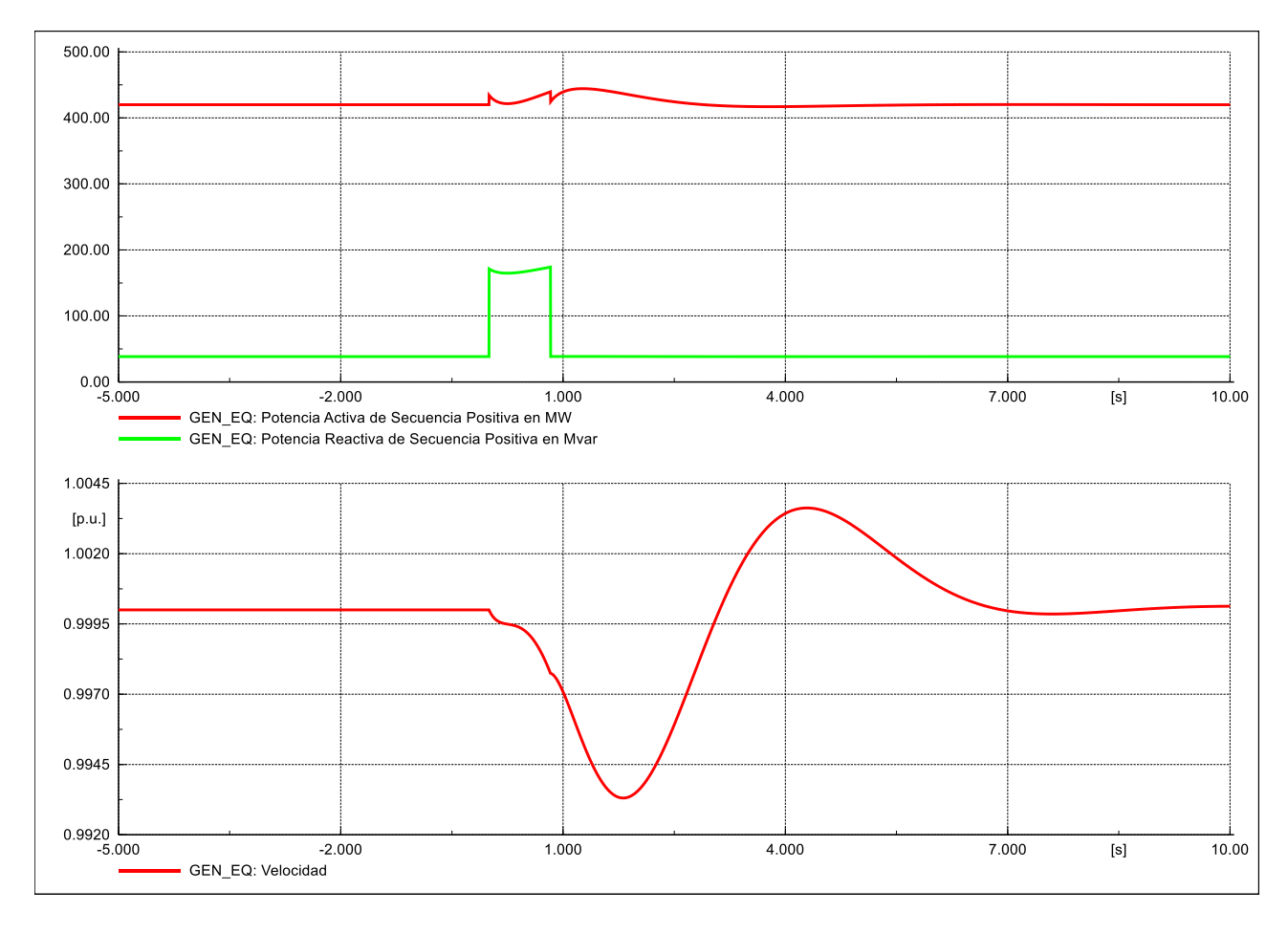

<span id="page-29-0"></span>**Figura 20: Gráfico de PQw en GEN\_EQ**

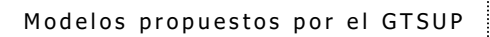

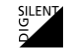

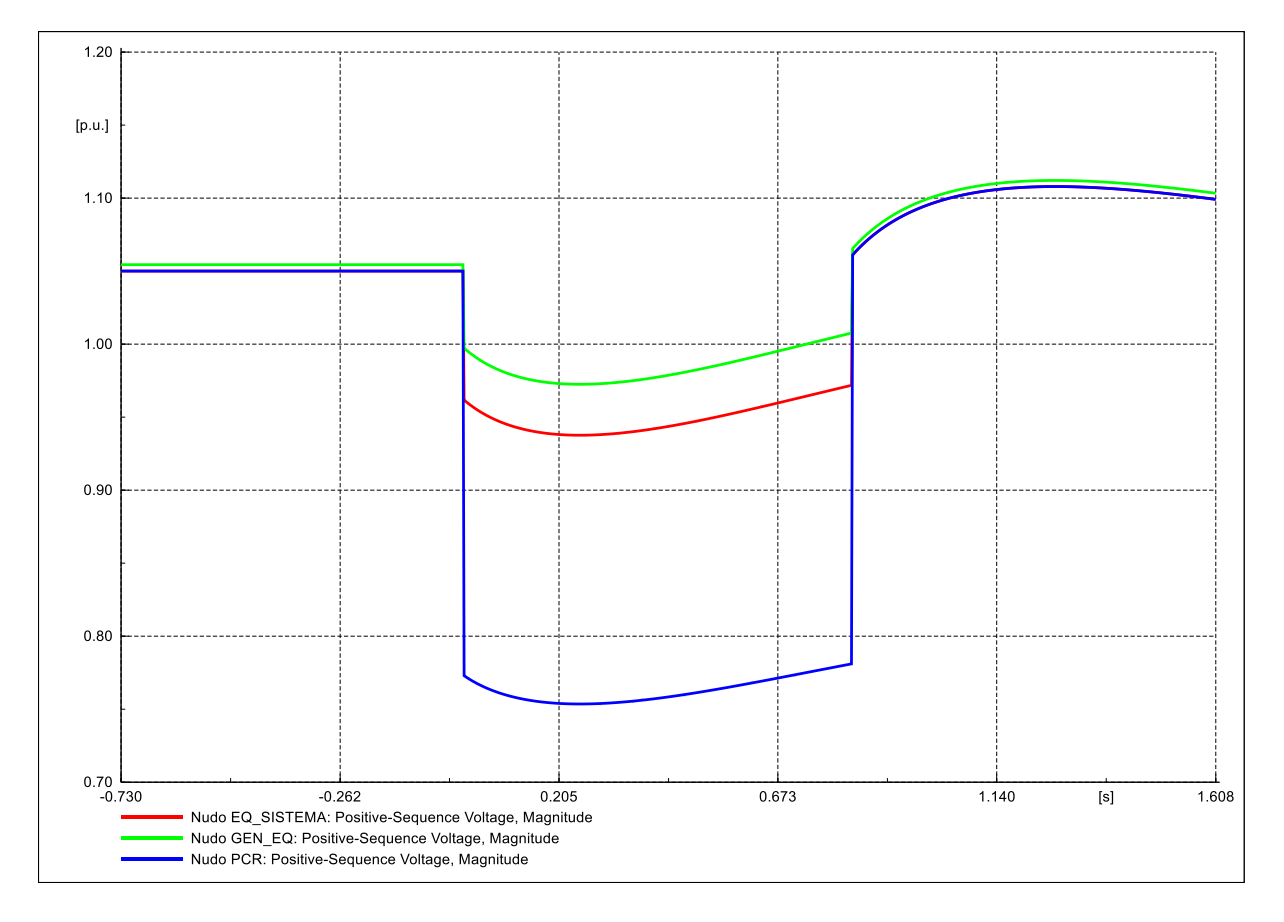

<span id="page-30-0"></span>**Figura 21: Gráfico de Tensiones**

### <span id="page-31-0"></span>**4.6 Caso "06\_RMS\_132kV\_2ph\_37.5+50pc\_1340ms"**

### <span id="page-31-1"></span>**4.6.1 Descripción de la simulación**

Evento de cortocircuito:

- Tipo: cortocircuito bifásico aislado.
- Elemento: Nudo PCR.
- Instante de tiempo: 0.000 s.
- Resistencia de falta: 100.000 ohm.
- Reactancia de falta: 240.000 ohm.

Evento de cortocircuito:

- Tipo: despeje de falta.
- Elemento: Nudo PCR.
- Instante de tiempo: 1.340 s.

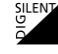

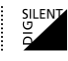

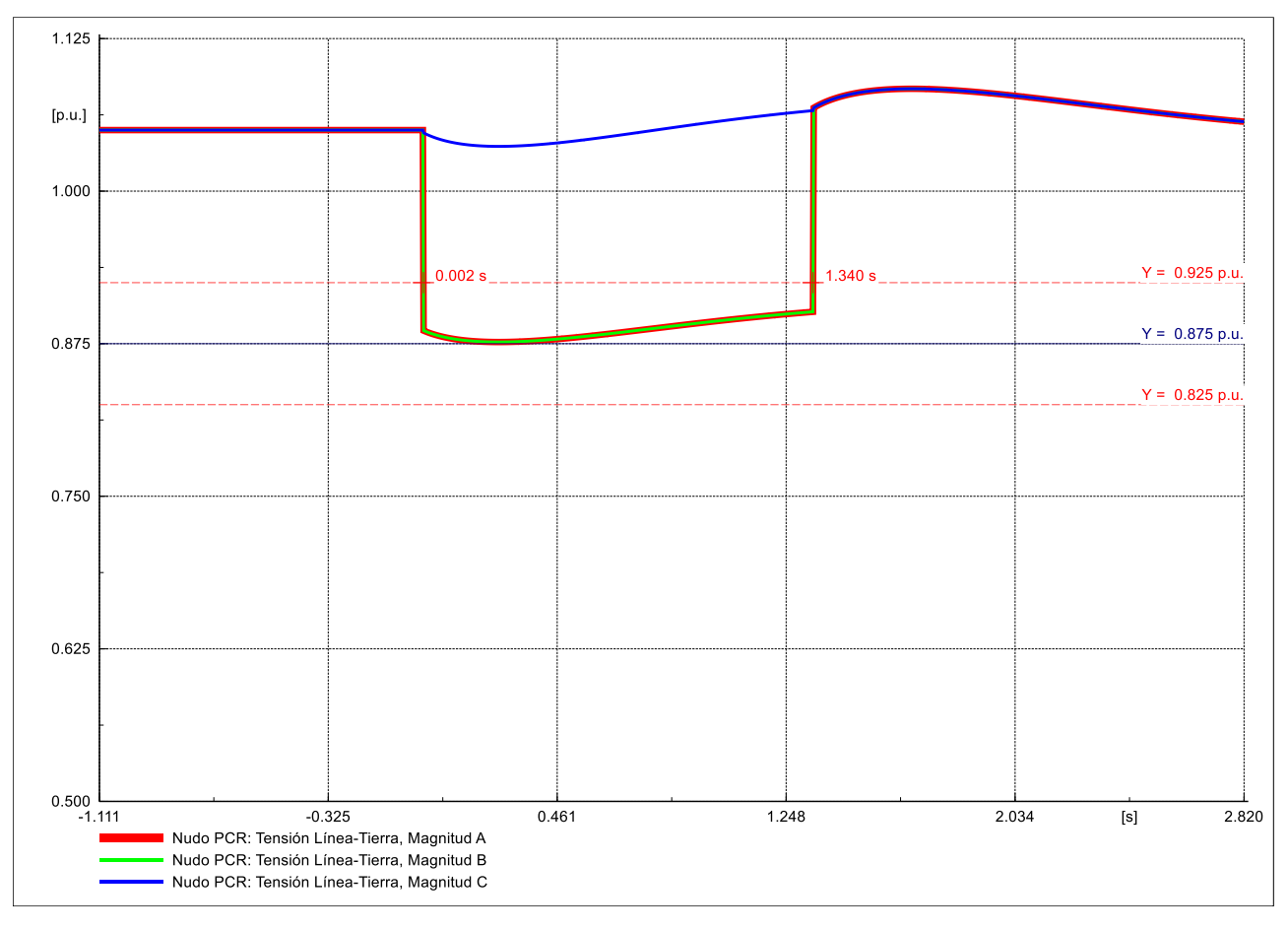

#### <span id="page-32-0"></span>**4.6.2 Resultados de simulación**

<span id="page-32-1"></span>**Figura 22: Gráfico Tensión Fase-Tierra en PCR**

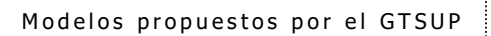

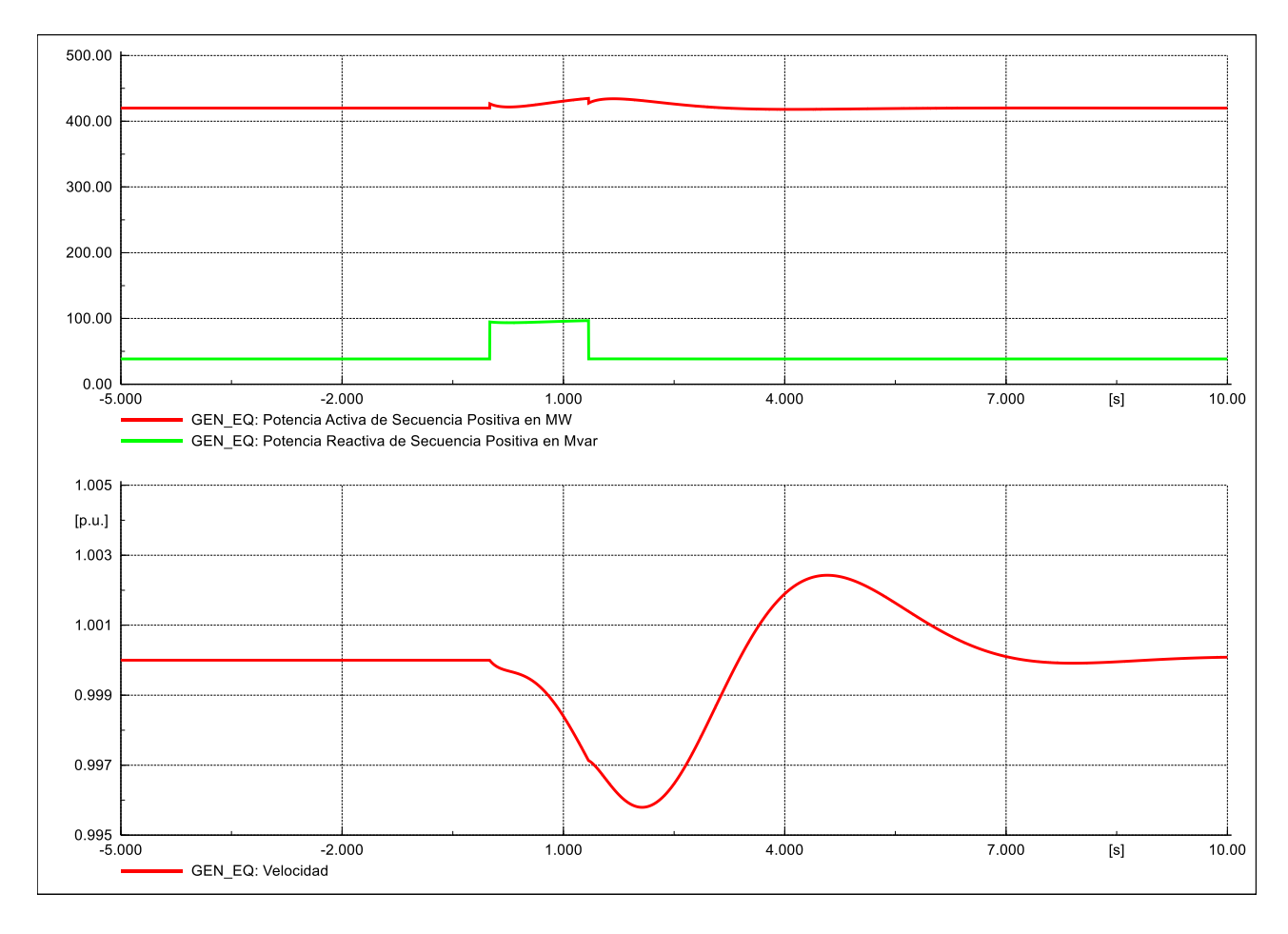

<span id="page-33-0"></span>**Figura 23: Gráfico de PQw en GEN\_EQ**

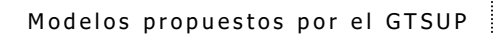

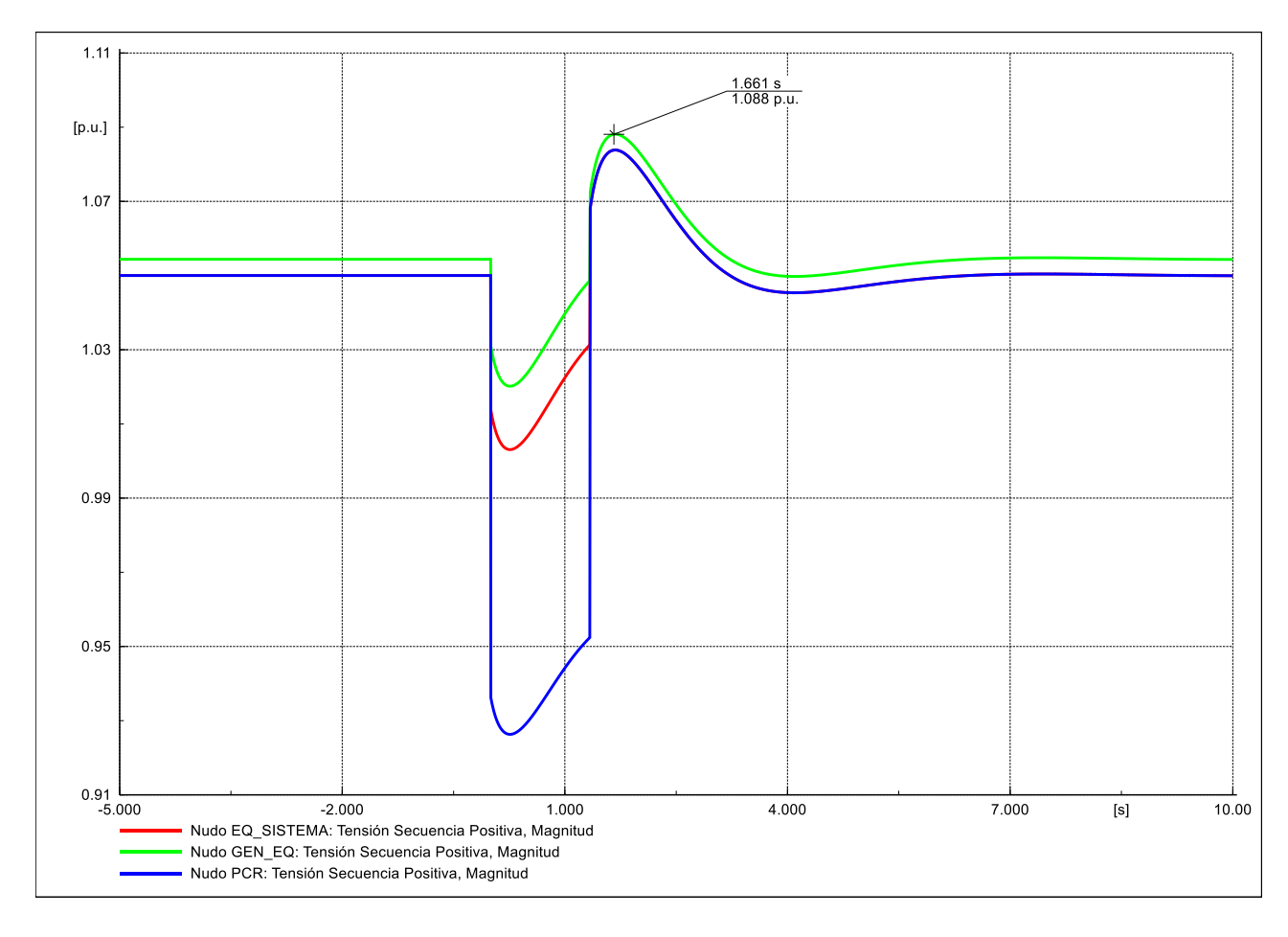

<span id="page-34-0"></span>**Figura 24: Gráfico de Tensiones**

### <span id="page-35-0"></span>**4.7 Caso "07\_EMT\_132kV\_3ph\_0pc\_150ms"**

### <span id="page-35-1"></span>**4.7.1 Descripción de la simulación**

Evento de cortocircuito:

- Tipo: cortocircuito trifásico.
- Elemento: Nudo PCR.
- Instante de tiempo: 0.000 s.
- Resistencia de falta: 0.000 ohm.
- Reactancia de falta: 0.000 ohm.

Evento de cortocircuito:

- Tipo: despeje de falta.
- Elemento: Nudo PCR.
- Instante de tiempo: 0.150 s.

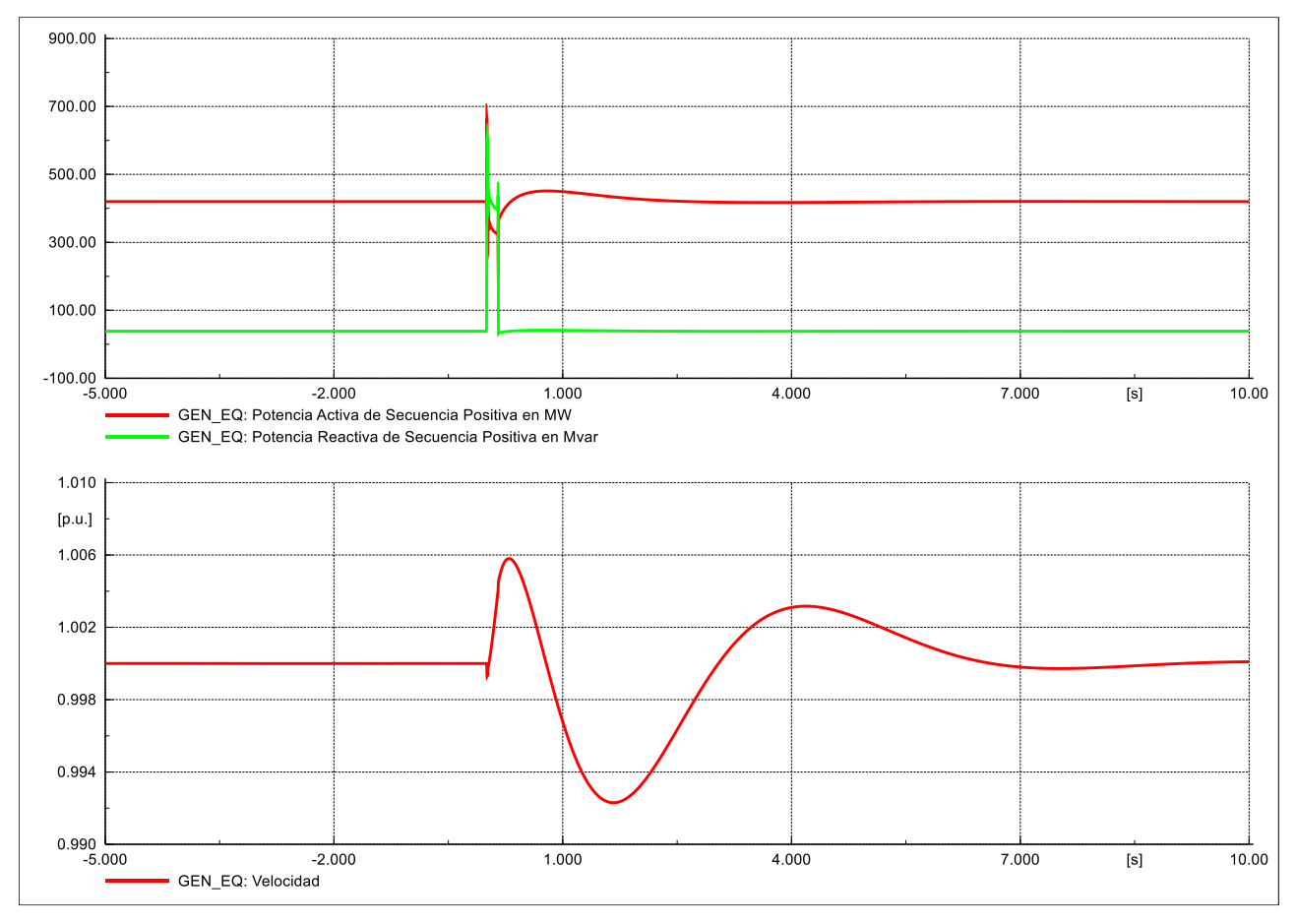

#### <span id="page-36-0"></span>**4.7.2 Resultados de simulación**

<span id="page-36-1"></span>**Figura 25: Gráfico de PQw en GEN\_EQ**

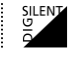

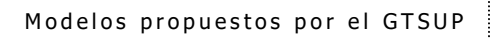

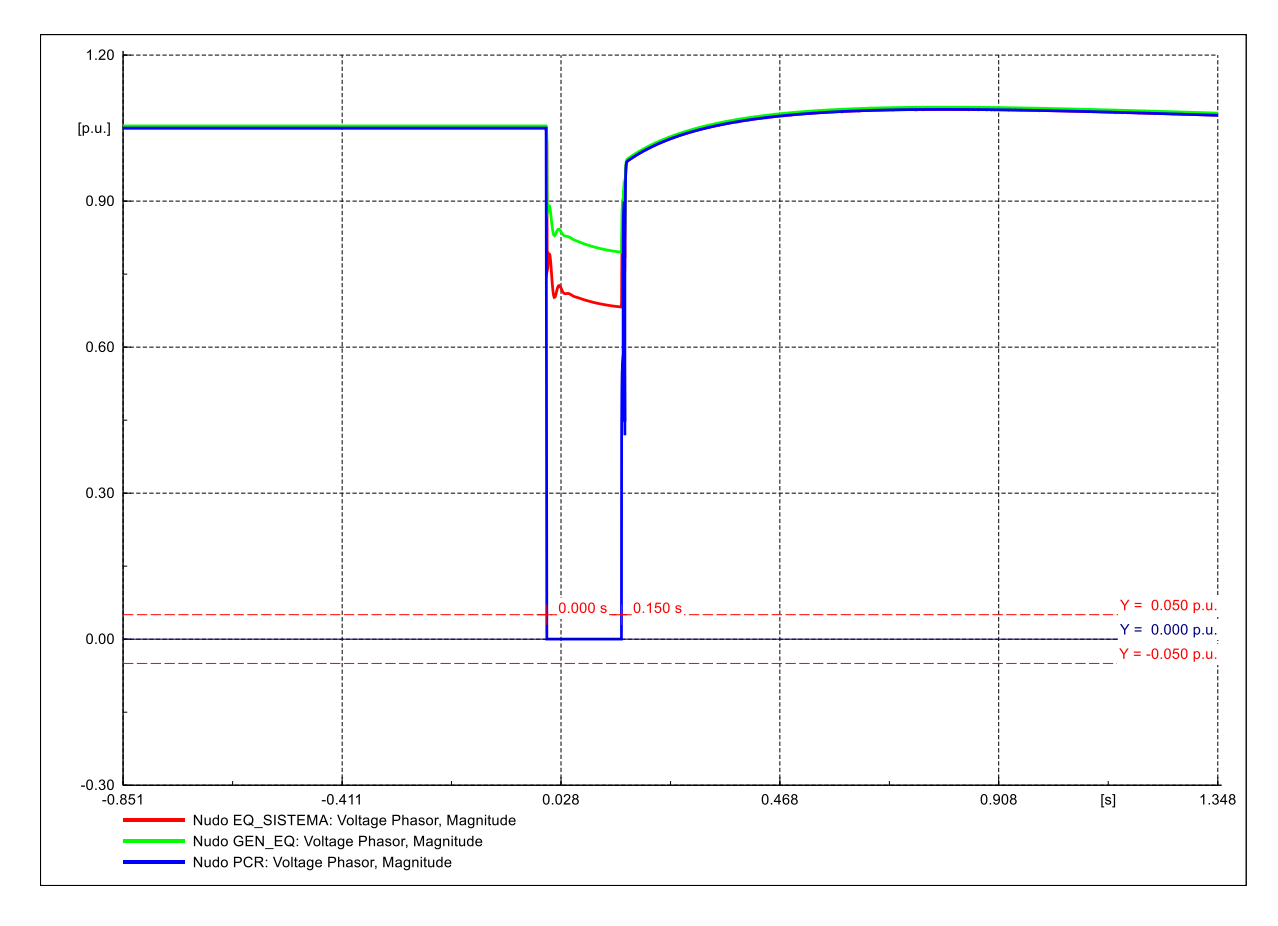

<span id="page-37-0"></span>**Figura 26: Gráfico de Tensiones**

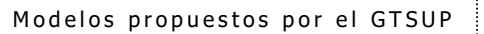

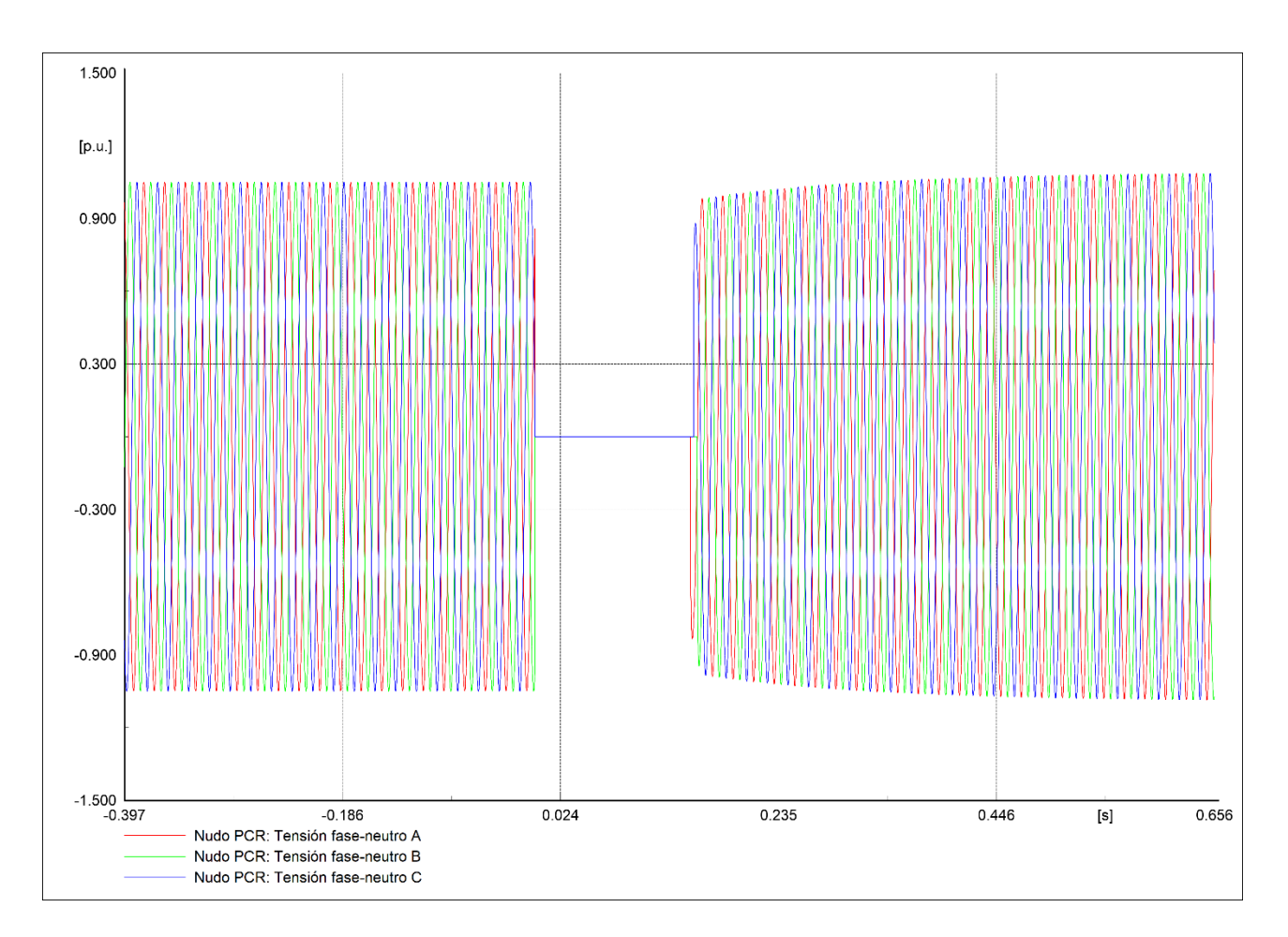

<span id="page-38-0"></span>**Figura 27: Gráfico de Tensiones Fase-Neutro PCR**

### <span id="page-39-0"></span>**4.8 Caso "08\_EMT\_132kV\_3ph\_40pc\_830ms"**

### <span id="page-39-1"></span>**4.8.1 Descripción de la simulación**

Evento de cortocircuito:

- Tipo: cortocircuito trifásico.
- Elemento: Nudo PCR.
- Instante de tiempo: 0.000 s.
- Resistencia de falta: 0.000 ohm.
- Reactancia de falta: 21.000 ohm.

Evento de cortocircuito:

- Tipo: despeje de falta.
- Elemento: Nudo PCR.
- Instante de tiempo: 0.830 s.

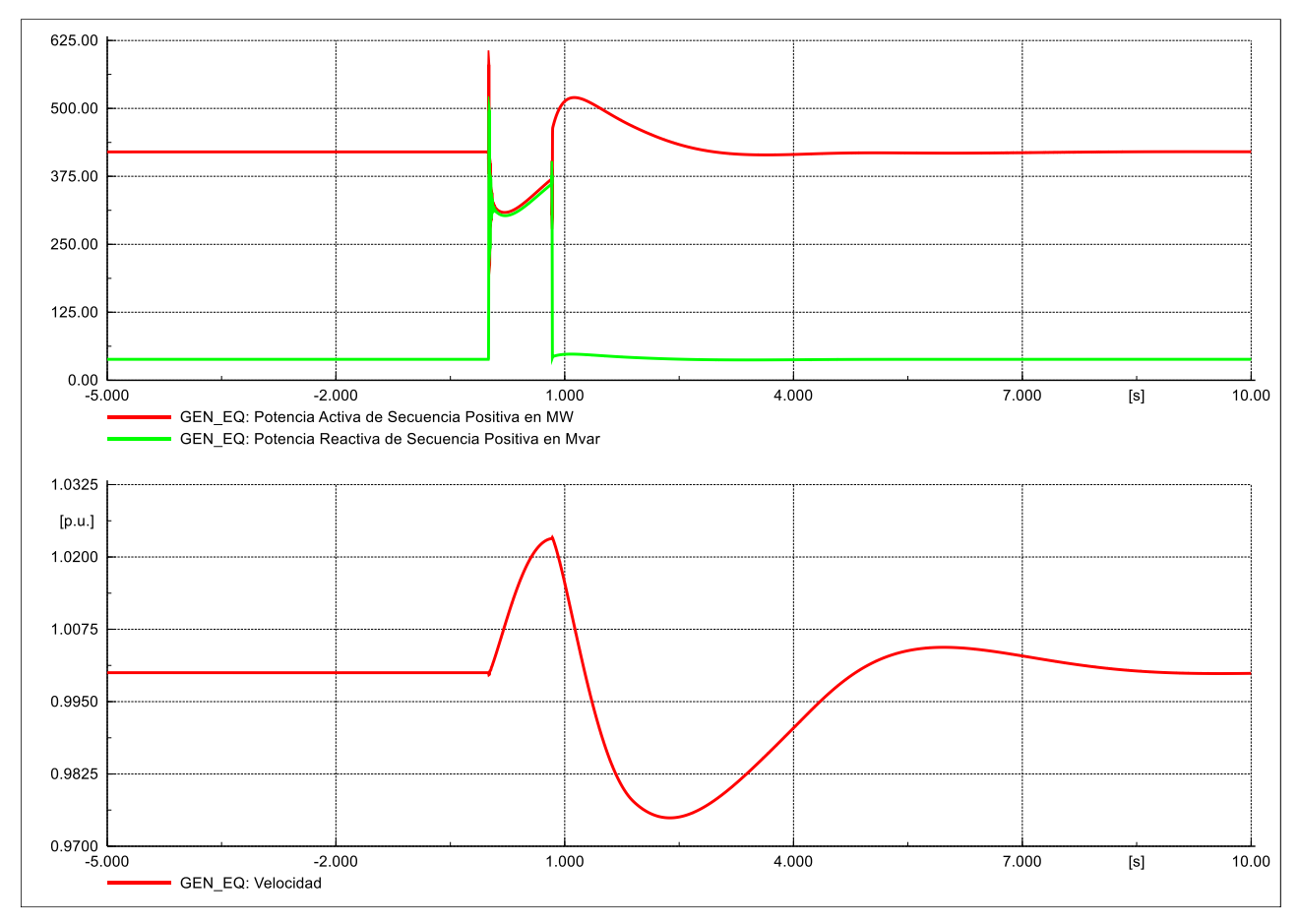

#### <span id="page-40-0"></span>**4.8.2 Resultados de simulación**

<span id="page-40-1"></span>**Figura 28: Gráfico de PQw en GEN\_EQ**

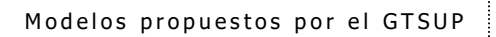

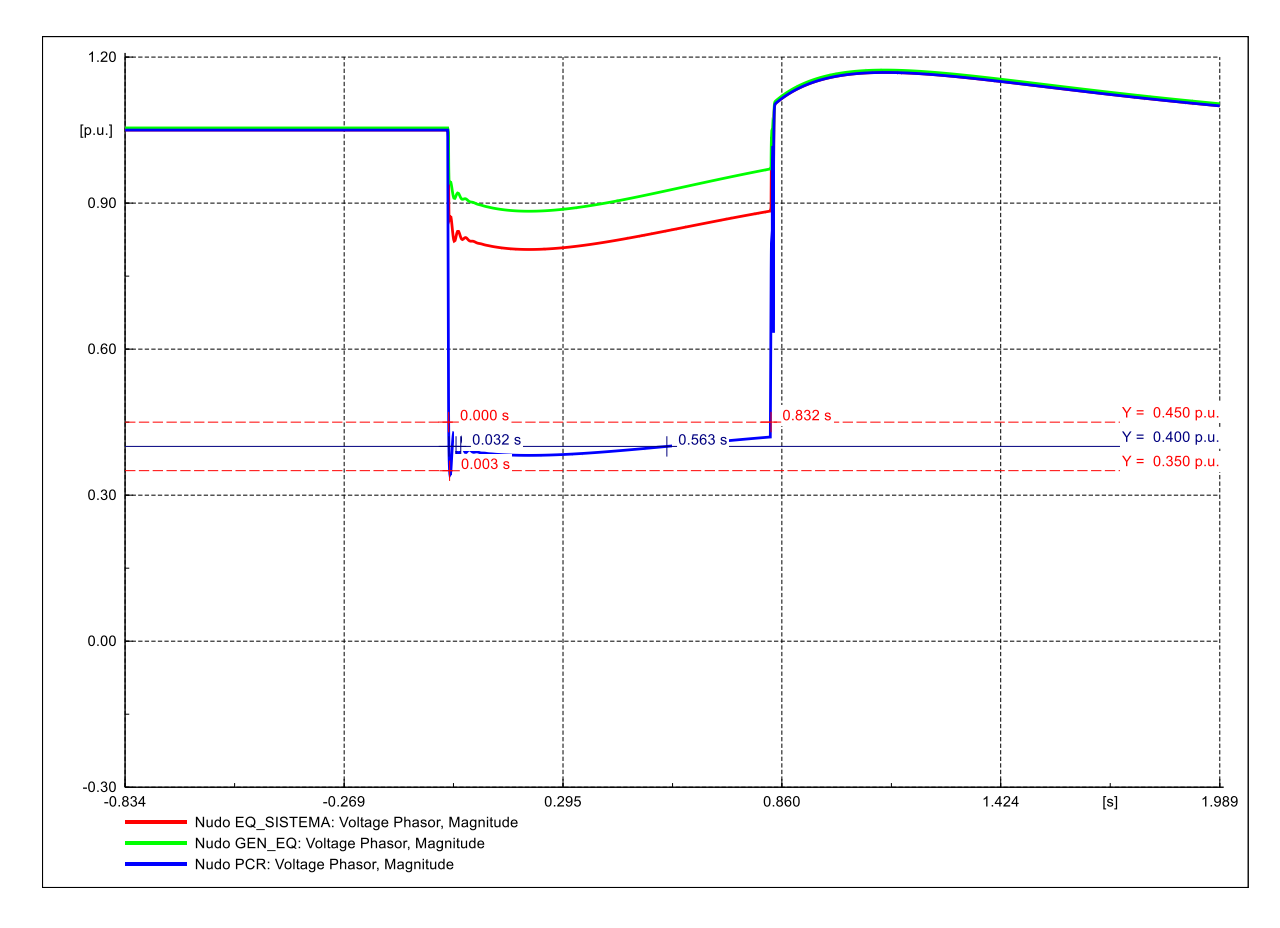

<span id="page-41-0"></span>**Figura 29: Gráfico de Tensiones**

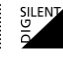

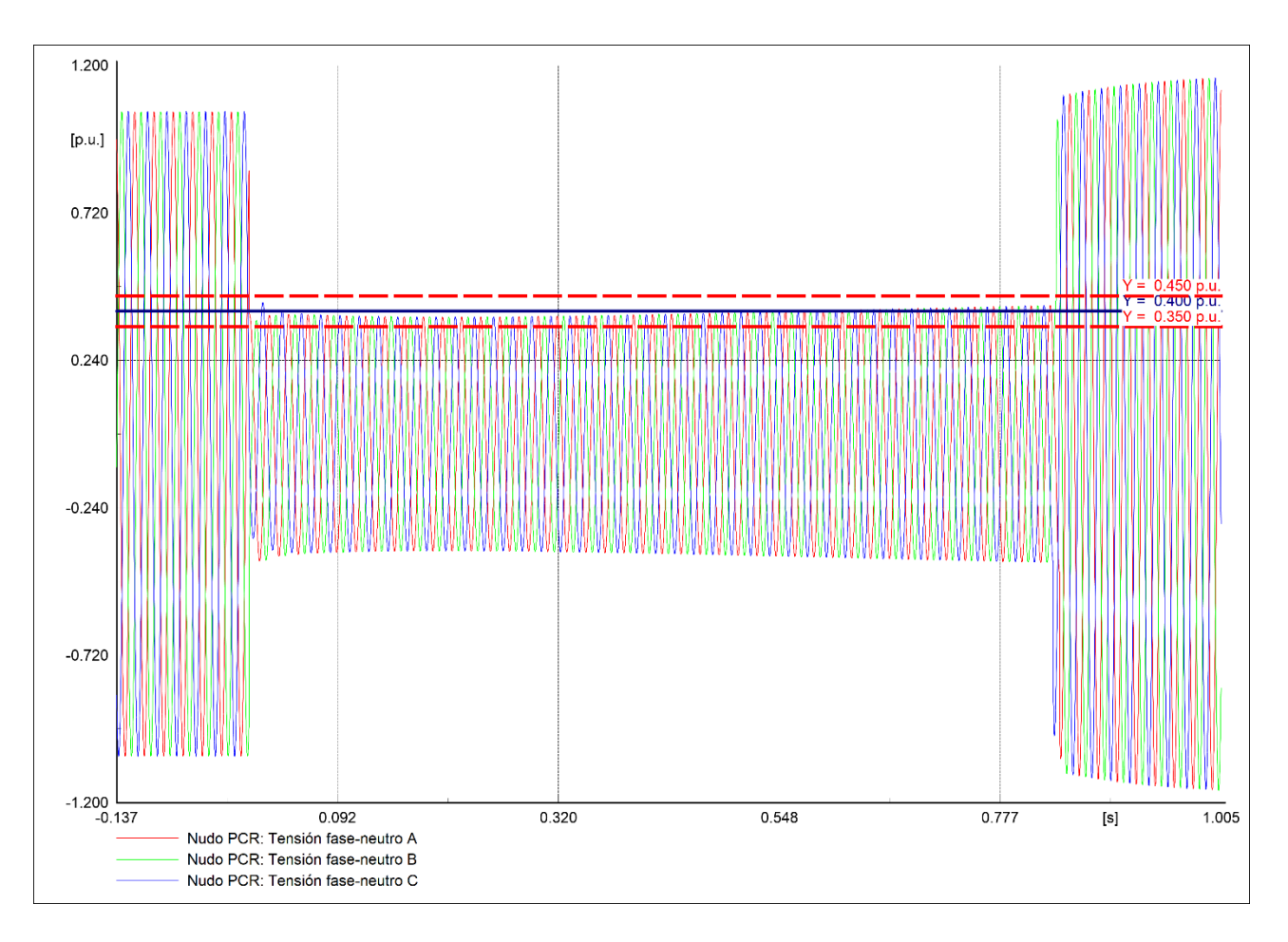

<span id="page-42-0"></span>**Figura 30: Gráfico de Tensiones Fase-Neutro PCR**

### <span id="page-43-0"></span>**4.9 Caso "09\_EMT\_132kV\_3ph\_75pc\_1340ms"**

### <span id="page-43-1"></span>**4.9.1 Descripción de la simulación**

Evento de cortocircuito:

- Tipo: cortocircuito trifásico.
- Elemento: Nudo PCR.
- Instante de tiempo: 0.000 s.
- Resistencia de falta: 0.000 ohm.
- Reactancia de falta: 80.000 ohm.

Evento de cortocircuito:

- Tipo: despeje de falta.
- Elemento: Nudo PCR.
- Instante de tiempo: 1.340 s.

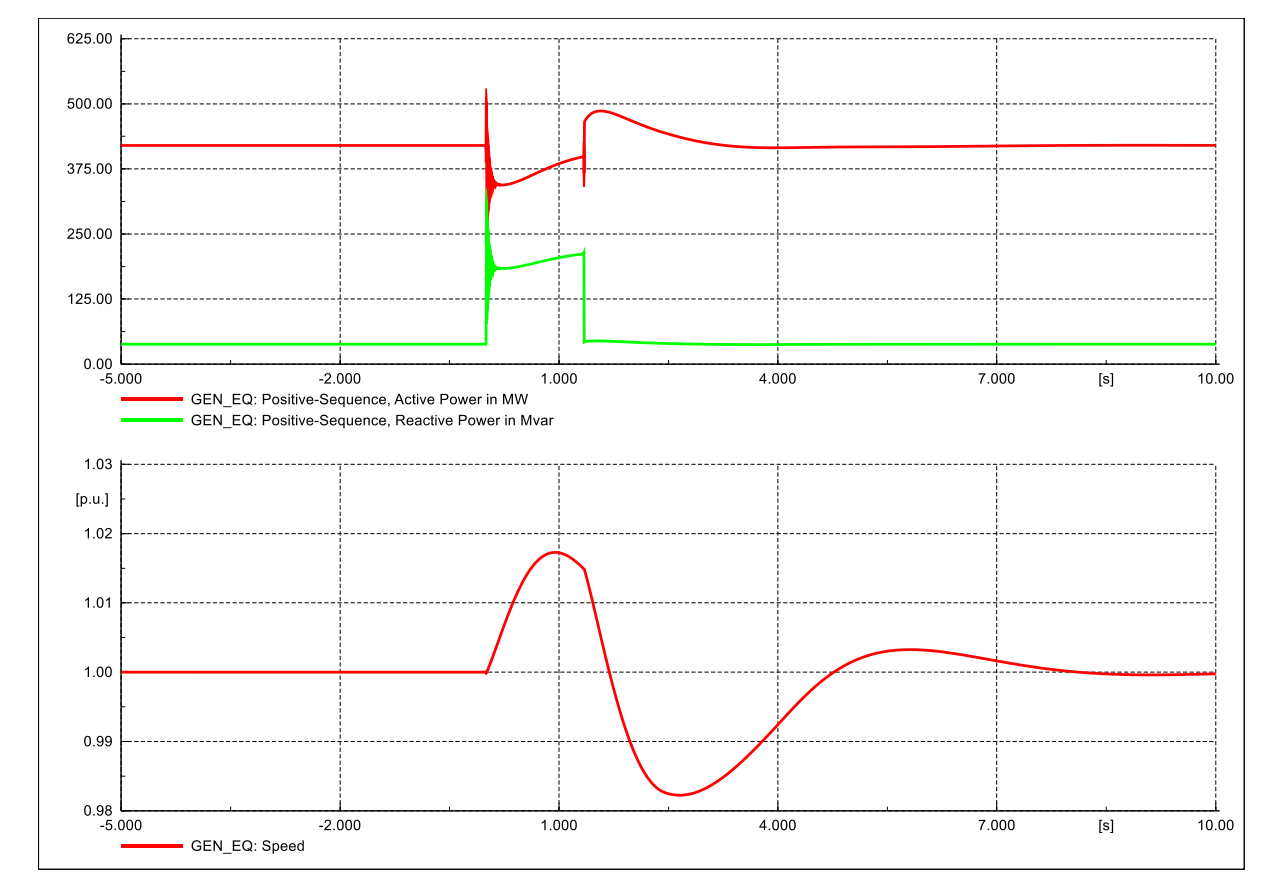

#### <span id="page-43-2"></span>**4.9.2 Resultados de simulación**

<span id="page-43-3"></span>**Figura 31: Gráfico de PQw en GEN\_EQ**

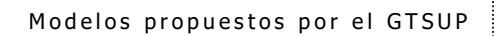

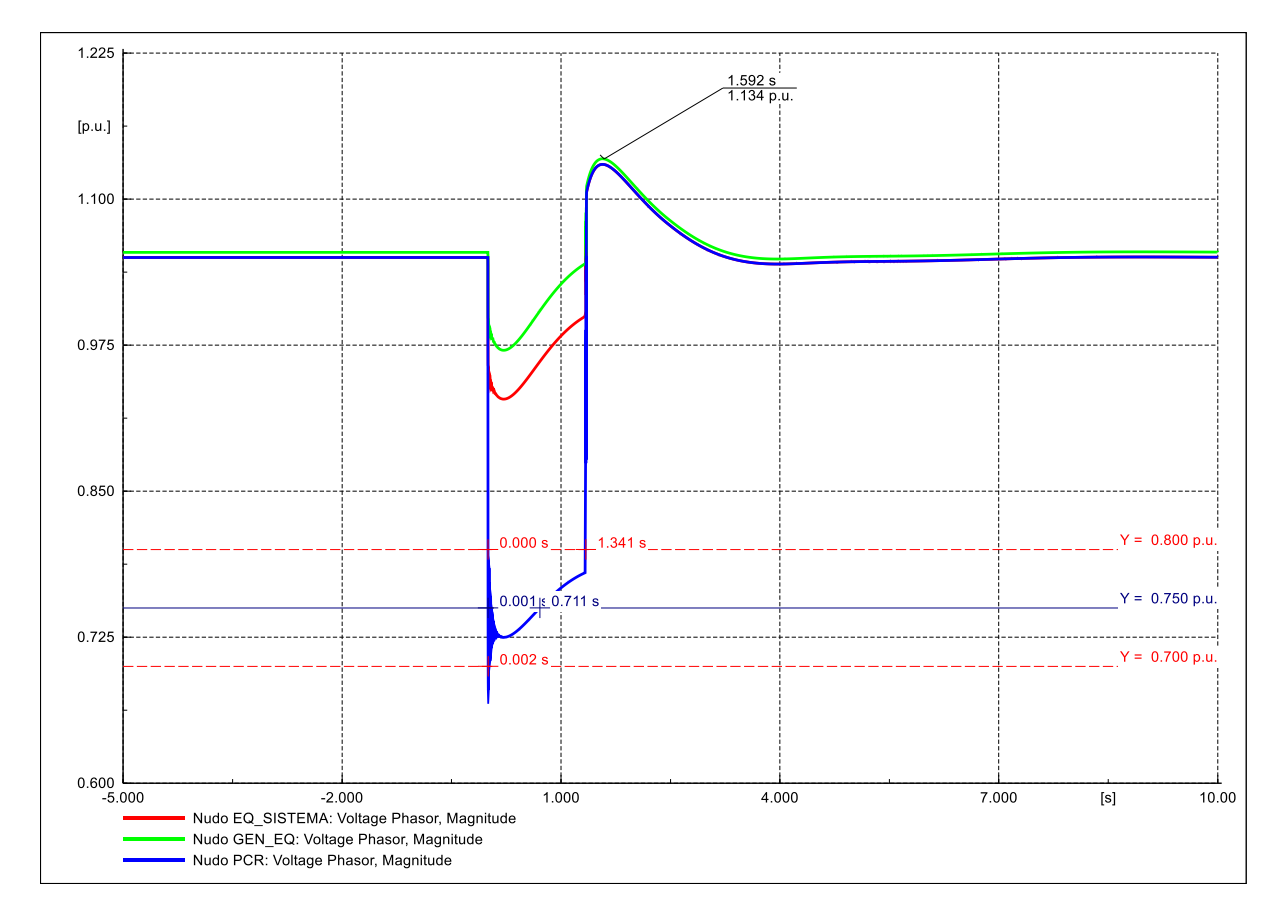

<span id="page-44-0"></span>**Figura 32: Gráfico de Tensiones**

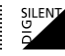

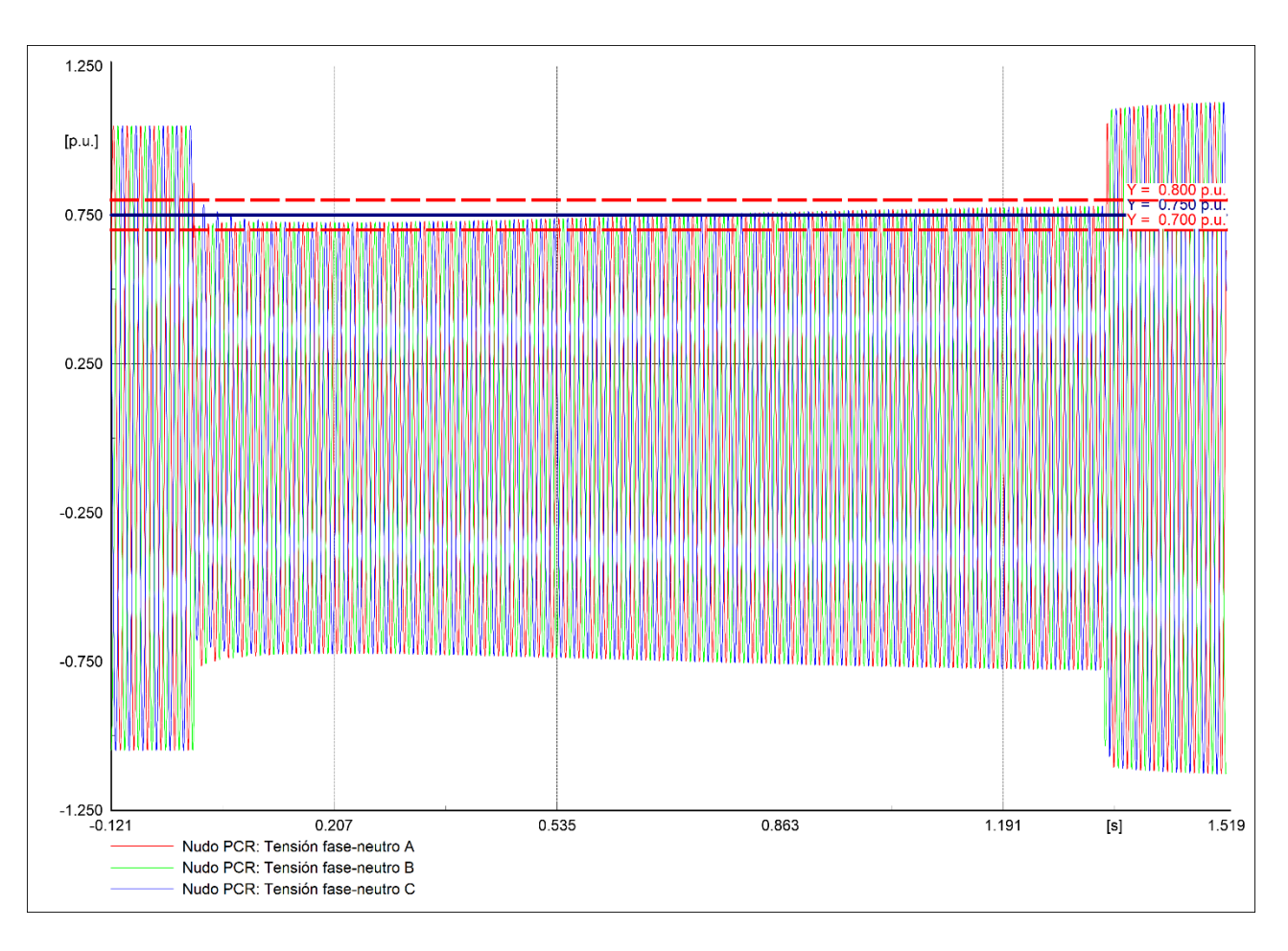

<span id="page-45-0"></span>**Figura 33: Gráfico de Tensiones Fase-Neutro PCR**

### <span id="page-46-0"></span>**4.10 Caso "10\_EMT\_132kV\_2ph\_0pc\_150ms"**

#### <span id="page-46-1"></span>**4.10.1 Descripción de la simulación**

Evento de cortocircuito:

- Tipo: cortocircuito bifásico aislado.
- Elemento: Nudo PCR.
- Instante de tiempo: 0.000 s.
- Resistencia de falta: 0.000 ohm.
- Reactancia de falta: 0.000 ohm.

Evento de cortocircuito:

- Tipo: despeje de falta.
- Elemento: Nudo PCR.
- Instante de tiempo: 0.150 s.

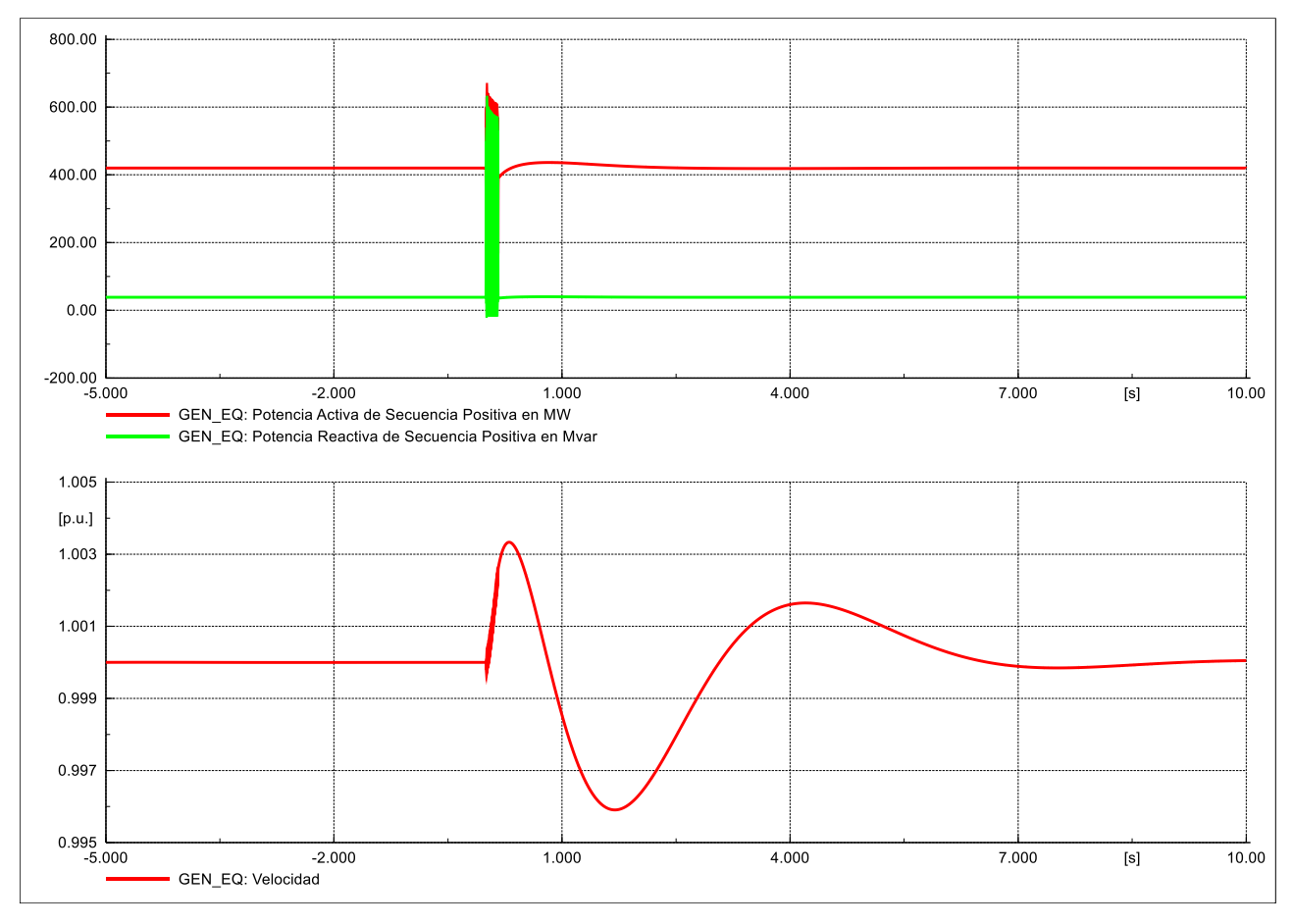

#### <span id="page-47-0"></span>**4.10.2 Resultados de simulación**

<span id="page-47-1"></span>**Figura 34: Gráfico de PQw en GEN\_EQ**

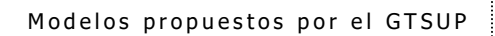

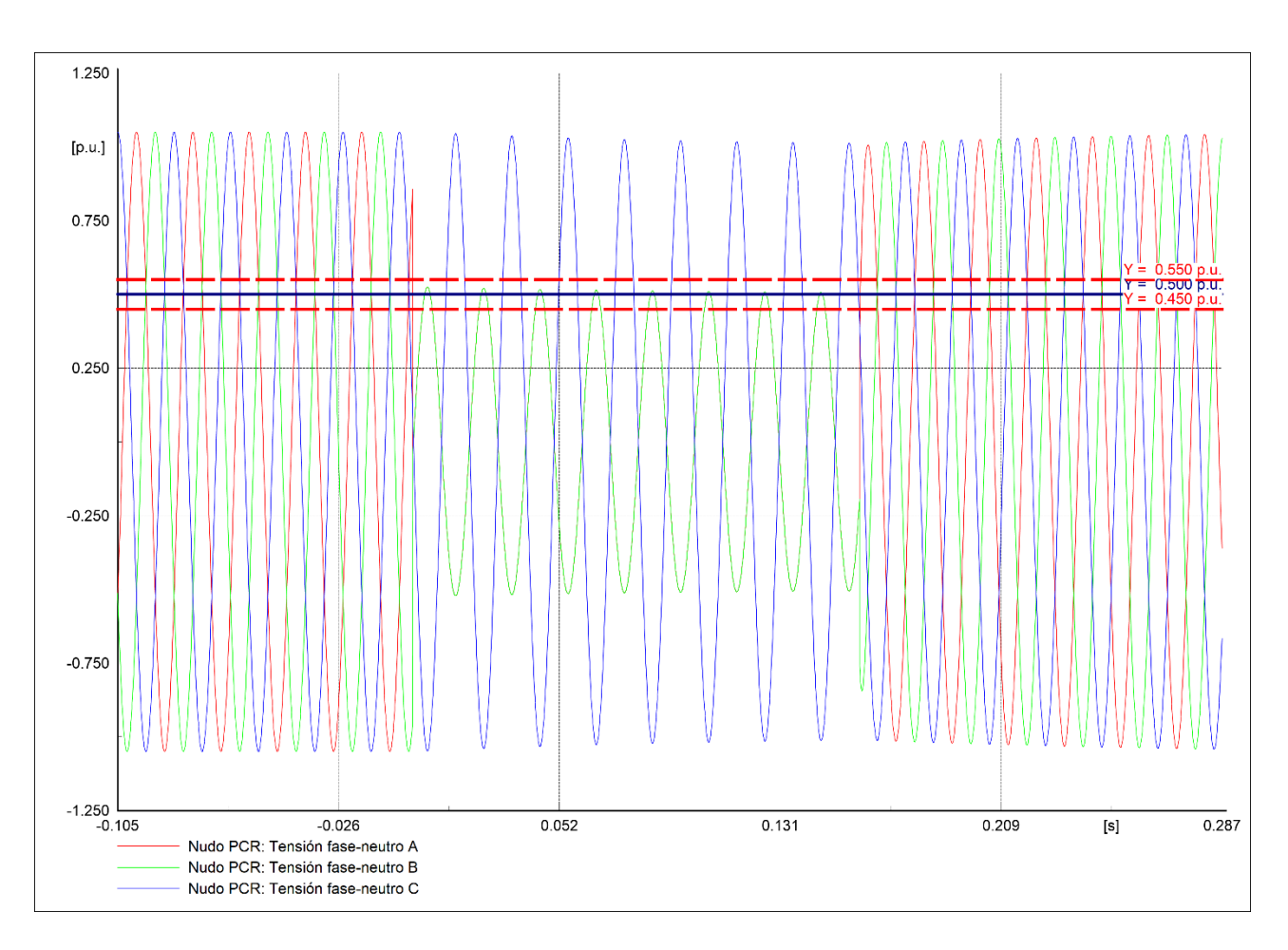

<span id="page-48-0"></span>**Figura 35: Gráfico de Tensiones Fase-Neutro PCR**

### <span id="page-49-0"></span>**4.11 Caso "11\_EMT\_132kV\_2ph\_20+50pc\_830ms"**

### <span id="page-49-1"></span>**4.11.1 Descripción de la simulación**

Evento de cortocircuito:

- Tipo: cortocircuito bifásico aislado.
- Elemento: Nudo PCR.
- Instante de tiempo: 0.000 s.
- Resistencia de falta: 25.000 ohm.
- Reactancia de falta: 60.000 ohm.

Evento de cortocircuito:

- Tipo: despeje de falta.
- Elemento: Nudo PCR.
- Instante de tiempo: 0.830 s.

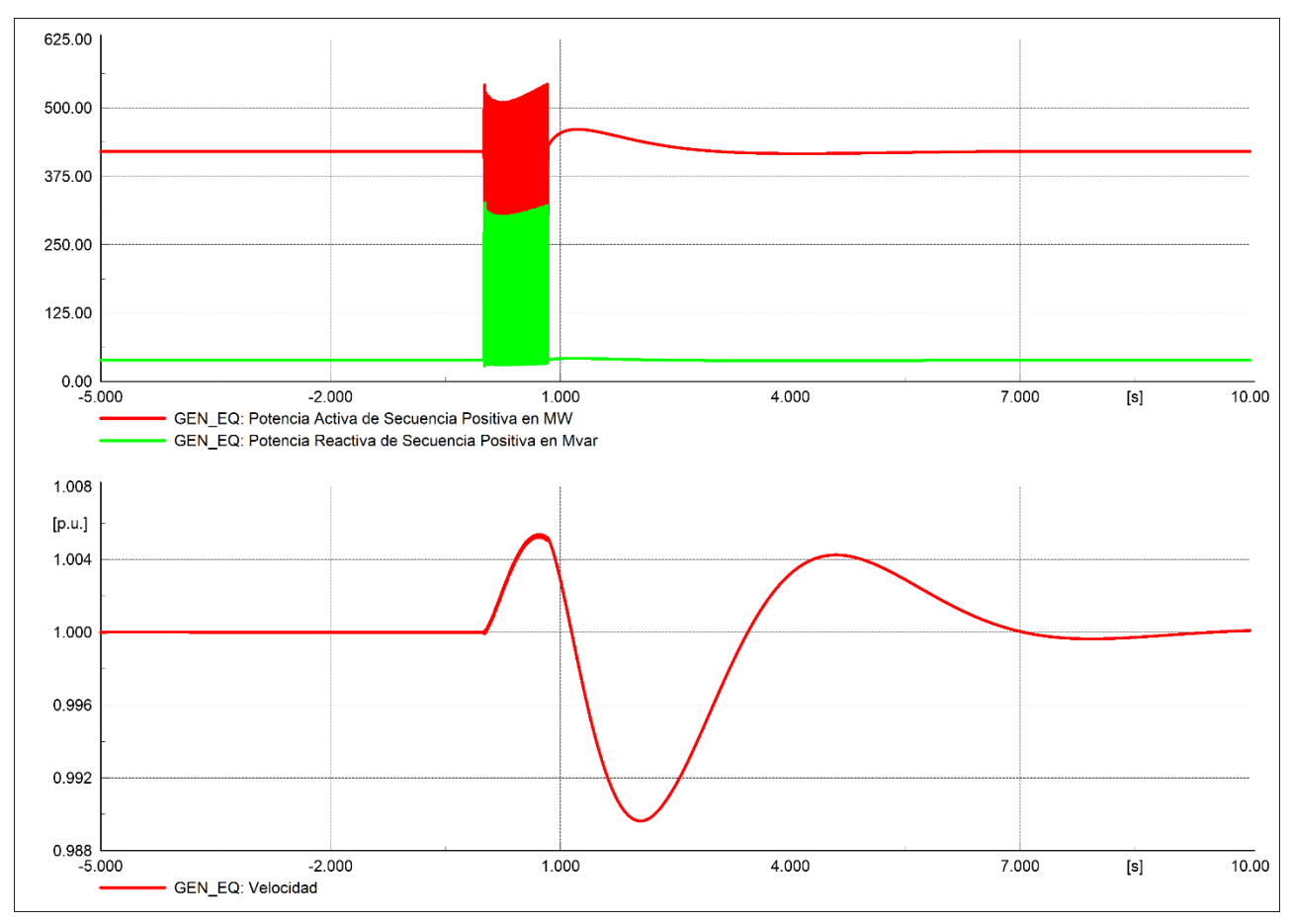

#### <span id="page-50-0"></span>**4.11.2 Resultados de simulación**

<span id="page-50-1"></span>**Figura 36: Gráfico de PQw en GEN\_EQ**

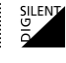

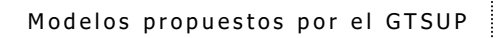

SILENT

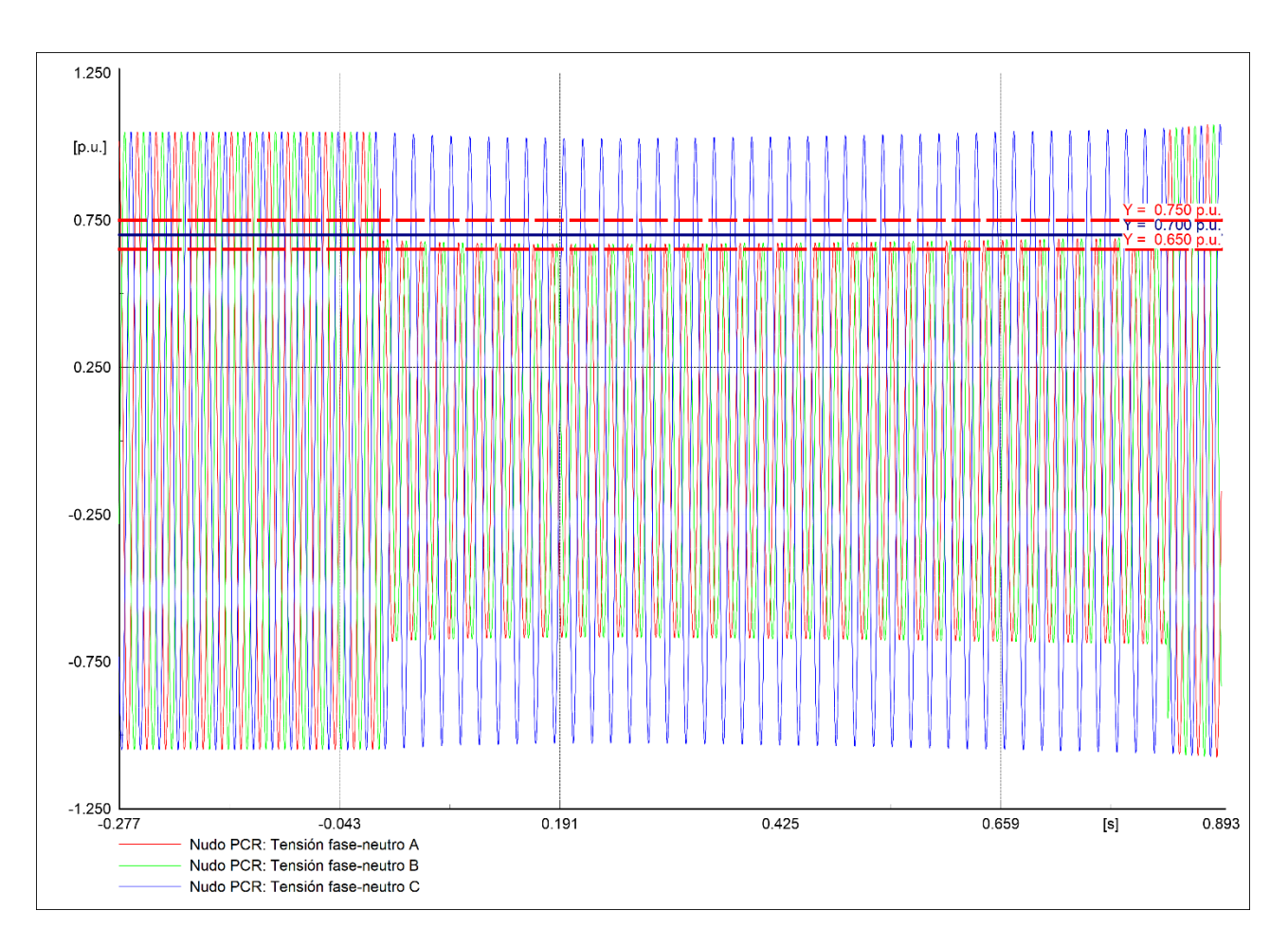

<span id="page-51-0"></span>**Figura 37: Gráfico de Tensiones Fase-Neutro PCR**

### <span id="page-52-0"></span>**4.12 Caso "12\_EMT\_132kV\_2ph\_37.5+50pc\_1340ms"**

### <span id="page-52-1"></span>**4.12.1 Descripción de la simulación**

Evento de cortocircuito:

- Tipo: cortocircuito bifásico aislado.
- Elemento: Nudo PCR.
- Instante de tiempo: 0.000 s.
- Resistencia de falta: 100.000 ohm.
- Reactancia de falta: 240.000 ohm.

Evento de cortocircuito:

- Tipo: despeje de falta.
- Elemento: Nudo PCR.
- Instante de tiempo: 1.340 s.

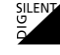

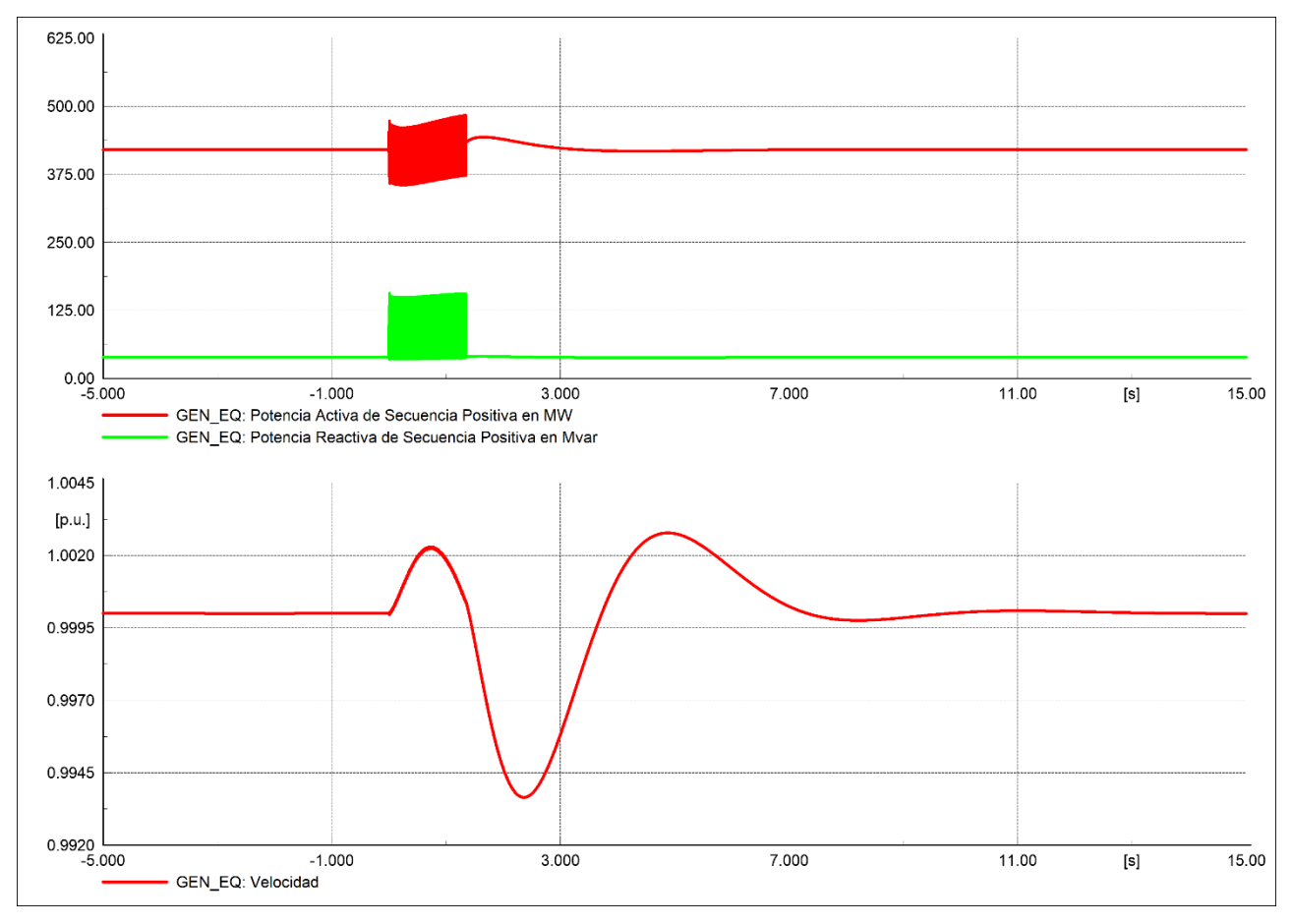

#### <span id="page-53-0"></span>**4.12.2 Resultados de simulación**

<span id="page-53-1"></span>**Figura 38: Gráfico de PQw en GEN\_EQ**

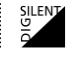

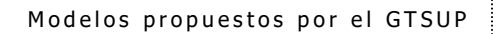

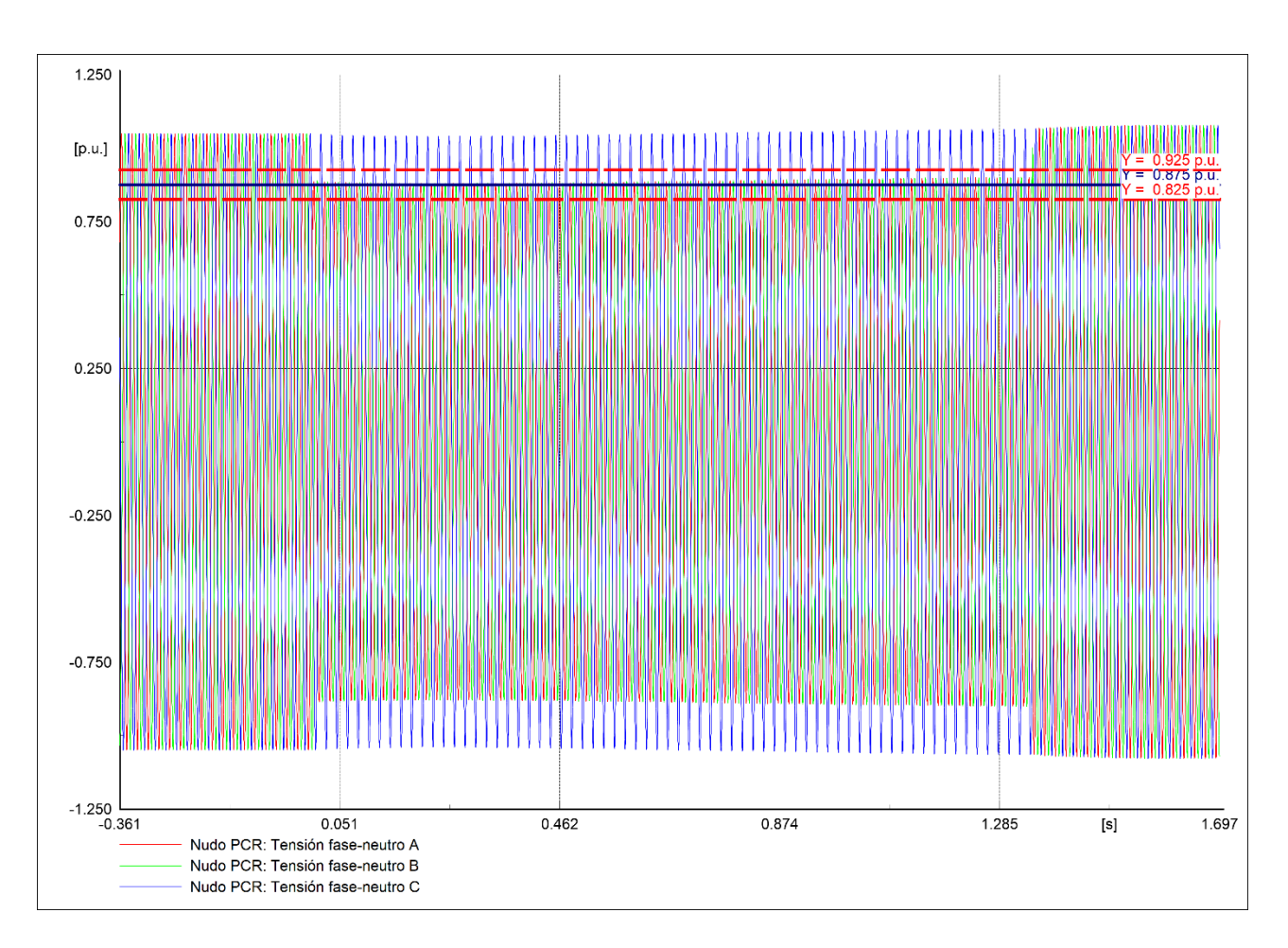

<span id="page-54-0"></span>**Figura 39: Gráfico de Tensiones Fase-Neutro PCR**